VER I.O 64 MB SAMPLER USER EP-I33 COMPOSER **GUIDE** 

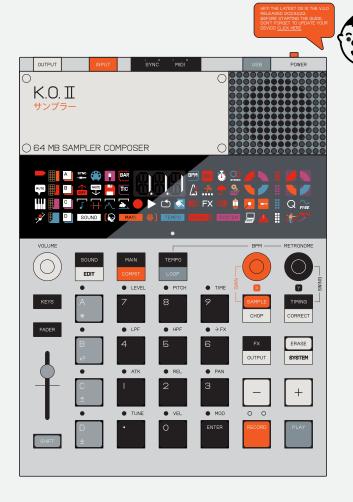

EP-133 K.O. II IS A 64 MB SAMPLER AND COMPOSER. JUST LIKE ITS POCKET-SIZED PREDECESSOR PO-33 K.O!, THIS SAMPLER IS A MIGHTY CONTENDER ON THE STAGE, IN THE STUDIO AND IN THE RING. SAMPLE DIRECTLY FROM YOUR FAVORITE SOURCE USING THE BUILT IN MIC OR 3.5 MM INPUT JACK,

SYNC AND SEQUENCE YOUR ENTIRE SETUP USING SYNC AND MIDI IN/OUT. POWER IT ALL WITH JUST 4X AAA BATTERIES. MAKE YOUR NEXT HIT WITH PUNCH-IN EFFECTS 2.0™ THEN SMASH YOUR BEAT WITH THE BUILT IN DISTORTION AND FX.

# NOTICE. READ THIS FIRST.

BATTERY INFORMATION:

IF THIS EQUIPMENT DOES CAUSE HARMFUL INTERFERENCE TO RADIO OR TELEVISION

TEENAGE ENGINEERING WARRANTS THAT THIS PRODUCT WILL BE FREE FROM DEFECTS IN

WHAT DOES THIS LIMITED WARRANTY NOT COVER?

- I. INSTALL ONLY NEW BATTERIES OF THE SAME
- I. INSTALL ONLY NEW HAITENES OF THE SAME TYPE.

  2. MAKE SURE TO ONLY INSERT BATTERIES IN THE CORRECT POLARITY, AS INDICATED IN THE BATTERY COMPARTMENT.

  3. DO NOT MX OLD AND NEW BATTERES.

  4. DO NOT MX ALKALINE, STANDARD (CARBONZINK) OR RECHARGEABLE (INCKEL CADMIUM) OR (INCKEL METAL HYBRIDE) BATTERIES.

  5. DO NOT DISPOSE OF BATTERIES IN FIRE.

  6. BATTERIES SHOULD BE RECYCLED OR DISPOSED OF AS PER STATE AND LOCAL GUIDELINES.

OF AS FER STATE AND LOCAL GUIDELINES.

FCC STATEMENT:

NOTE: THIS EQUIPMENT HAS BEEN TESTED AND
FOUND TO COMPLY WITH THE LIMITS FOR A CLASS
BIGITAL DEVOE;

PURSUANT TO PART IS OF THE FCC RULES. THESE
LIMITS ARE DESIGNED TO PROVIDE REASONABLE
PROTECTION AGAINST HARMFUL INTERFERENCE IN
A RESIDENTIAL INSTALLATION. THIS EQUIPMENT
GENERATES, USES AND CAN RADIATE RADIO
FREQUENCY ENERGY AND, IP NOT INSTALLED AND
USED IN ACCORDANCE WITH THE INSTRUCTIONS,
MAY CAUSE HARMFUL INTERFERENCE TO RADIO
COMMUNICATIONS. HOWEVER, THERE IS NO
GUARANTEE THAT INTERFERENCE WILL NOT OCCUR
IN A PARTICULAR INSTALLATION;

RECEPTION, WHICH CAN BE DETERMINED BY TURNING THE EQUIPMENT OFF AND ON, THE USER IS ENCOURAGED TO TRY TO CORRECT THE INTERFERENCE BY ONE OR MORE OF THE FOLLOWING MEASURES;

- ●REORIENT OR RELOCATE THE RECEIVING
- ARTENIA ANTENIA ANTENIA ANTENIA ANTENIA ANTENIA ANTENIA ANTENIA ANTENIA ANTENIA ANTENIA ANTENIA ANTENIA ANTENIA ANTENIA ANTENIA ANTENIA ANTENIA ANTENIA ANTENIA ANTENIA ANTENIA ANTENIA ANTENIA ANTENIA ANTENIA ANTENIA ANTE
- CONSULT THE DEALER OR AN EXPERIENCED
   RADIO/TV TECHNICIAN FOR HELP.

THIS DEVICE COMPLIES WITH PART IS OF THE FCC RULES. ES. ERATION IS SUBJECT TO THE FOLLOWING CONDITIONS

- I. THIS DEVICE MAY NOT CAUSE HARMFUL INTERFERENCE, AND 2. THIS DEVICE MUST ACCEPT ANY INTERFERENCE RECEIVED, INCLUDING NTERFERENCE THAT MAY CAUSE UNDESIRED OPERATION.

CAUTION: CHANGES OR MODIFICATIONS NOT EXPRESSLY APPROVED BY THE PARTY RESPONSIBLE FOR COMPILIANCE COULD VOID USER'S AUTHORITY TO OPERATE THE EQUIPMENT.

ICES STATEMENT CAN ICES-003 [B] / NMB-3 [B]

MATERIAL OR WORKMANSHIP FOR A PERIOD OF 12 MONTHS FROM THE DATE OF TEENAGE ENGINEERINGS SHIPMENT OF THE PRODUCT TO YOU, THE CUSTOMER IN THE EVENT OF A DEFECT COVERED BY THIS LIMITED WARRANTY, TEENAGE ENGINEERING WILL, AT ITS OPTION AND FREE OF CHARGE TO OUTSTOMER, REPAIR, REPLACE OR REFUND THE PURCHASE PRICE PAID.

REFUND THE PURCHASE PRICE PAID.

TEENAGE ENGINEERING MAKES NO OTHER EXPRESS
WARRANTES EXCEPT AS PROVIDED HEREN, AND
ANY AND ALL IMPLIED WARRANTES OF
MERCHANTABILITY OR FITNESS FOR PARTICULAR
PURPOSE SHALL ONLY BE IN EFFECT DURING THE
IZ MONTH WARRANTY PERIOD PROVIDED
HEREUNDER. TEENAGE ENGINEERING'S LIABILITY ON
ANY WARRANTY OLAM SHALL BE LIMITED TO THE
ACTUAL PURCHASE PRICE PAID. TEENAGE
ENGINEERING SHALL NOT BE RESPONSIBLE TO
CUSTOMER OR ANY THIRD PARTY FOR ANY
CONSCIUDITIAL, INCIDENTAL OR INDIRECT
DAMAGES, INCLUDING BUT NOT LIMITED TO LOSS OF
PROFITS, LOSS OF DATA, REVENUES, SALES,
BUSINESS, GOODWILL OR USE.

TEENAGE ENGINEERING HAS NO OBLIGATION TO REPAIR, REPLACE, OR PROVIDE REFUNDS IN THE FOLLOWING INSTANCES:

- ●IF THE ALLEGED DEFECT ARISES BECAUSE

- ●F THE ALLEGED DEFECT ARISES BECAUSE CUSTOMER HAS ALTERED OR REPAIRED THE PRODUCT WITHOUT THE PRIOR WRITTEN CONSENT OR AUTHORIZATION OF TEENAGE ENGINEERING:

  \*\*TACTLE FEEDBACK MAY VARY BETWEEN KEYS AND IS NOT CONSIDERED A DEFECT OF THE UNIT.

  \*\*PECUSTOMER DID NOT FOLLOW ANY APPLICABLE INSTRUCTIONS FOR PROPER STORAGE, USAGE, OR MAINTENANCE OF THIS PRODUCT.

  \*\*PECUSTOMER HAS FAILED TO NOTIFY TEENAGE ENGINEERING OF ANY DEFECT WHERE THE DEFECT SHOULD HAVE BEEN REASONABLY APPARENT ON INSPECTION, OR PECUSTOMER FAILS TO NOTIFY TEENAGE ENGINEERING OF THE DEFECT WITHIN Z MONTHS OF THE DEFECT OF THE DEFECT WHERE THE DEFECT SHOULD HAVE BEEN REASONABLY APPARENT ON INSPECTION, OR PECUSTOMER FAILS TO NOTIFY TEENAGE ENGINEERING OF THE DEFECT WITHIN Z MONTHS OF TEENAGE ENGINEERING TO CUSTOMER THIS LIMITED WARRANTY DOES NOT COVER THE COST OF SHIPPING THE REPAIRED OR REPLACEMENT PRODUCT TO YOU. HOW DO CUSTOMER COST OF SHIPPING THE REPAIRED OR REPLACEMENT PRODUCT TO YOU. HOW DO CUSTOMER COST OF SHIPPING THE REPAIRED OR REPLACEMENT PRODUCT TO YOU. HOW DO CUSTOMERS SHIPPING THE REPAIRED OR REPLACEMENT PRODUCT TO YOU. HOW DO CUSTOMERS SHIPPING THE REPAIRED OR REPLACEMENT PRODUCT TO YOU. HOW DO CUSTOMERS REVI'CE REPRESENTATIVE FOR DETAILS ON HOW TO RAISE AN ISSUE IN RELATION TO YOUR PRODUCT.

# QUICK START

JUMP DIRECTLY TO "GET STARTED"

CHECK THAT THE FOLLOWING ITEMS ARE INCLUDED WHEN YOU OPEN THE BOX

## WHAT'S IN THE BOX

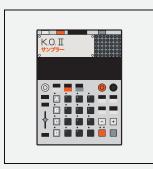

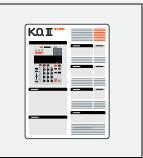

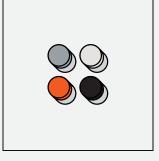

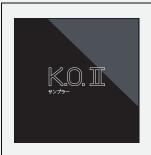

EP-I33 UNIT QUICK START GUIDE 4X KNOBS

SLEEVE

**INDEX** 

CLICK ON THE SECTION YOU WANT TO READ MORE ABOUT

HARDWARE OVERVIEW

1.1

INPUTS/OUTPUTS

12

SYNC CONNECTIONS

| "E 01110 00111E0110110            |
|-----------------------------------|
| 2 POWER ON                        |
| 3 SCREEN                          |
| 3.I ICON MAP                      |
| 4 BUTTONS AND COMBOS              |
| 4.I GROUPS                        |
| 4.2 PADS                          |
| 4.3 - AND +                       |
| 4.4 SHIFT                         |
| 4.5 FADER                         |
| 4.6 X AND Y KNOBS                 |
| 4.7 TIMING                        |
| 4.8 SAMPLE                        |
| 6 GUIDE CONVENTIONS               |
| 6 WORKFLOW                        |
| 6.I COMMIT                        |
| 7 GET STARTED                     |
| 7.I MAKE A BEAT FROM SCRATCH!     |
| 7.2 SEQUENCE A BEAT FROM SCRATCH! |
| 8 MODES                           |
| 8.I SOUND                         |
| 8.2 SOUND EDIT                    |
| 8.2.I SOUND MODE                  |
| 8.2.2 TRIM                        |
| 8.2.3 ENVELOPE                    |
| 8.2.4 TIME                        |
| 8.2.5 MIDI                        |
| 8.2.6 MUTE GROUP                  |
| 8.3 MAIN                          |
| 8.4 TEMPO                         |
| 8.4.I TIME SIGNATURE              |
| 8.4.2 TEMPO MATCH                 |
| 9 PLAY AND RECORD                 |
| 9.I LIVE RECORD                   |
|                                   |

| 9.2   | STEP SEQUENCE                          |
|-------|----------------------------------------|
| 9.3   | KEYS MODE                              |
| 9.4   | FADER                                  |
| 9.5   | COPY / PASTE                           |
| 9.6   | ERASE AND UNDO                         |
| 9.7   | OFFSET NOTES                           |
| (i) F | UNCTIONS                               |
| IO.I  | SAMPLE                                 |
| 10.2  | SAMPLE TOOL                            |
| 10.3  | CHOP                                   |
| 10.4  | TIMING                                 |
| IO.   | 4.I NOTE REPEAT                        |
| IO.   | 4.2 TIMING CORRECT                     |
| 10.5  | LOOP                                   |
|       | FFECTS (FX)                            |
| II.I  | DELAY                                  |
| 11.2  | REVERB                                 |
| 11.3  | DISTORTION                             |
| 11.4  | CHORUS                                 |
| 11.5  | FILTER                                 |
| 11.6  | COMPRESSOR                             |
| 11.7  | PUNCH-IN FX 2.0™                       |
| 11.8  | LIVE INPUT FX                          |
| 11.9  | OUTPUT                                 |
| (2) H | IOW TO                                 |
| 12.1  | ENABLE VELOCITY SENSITIVITY            |
| 12.2  | CHANGE THE SCALE IN KEYS MODE          |
| 12.3  | TURN ON THE METRONOME WHILE PLAYING    |
| 12.4  | SYNC TWO K.O. II UNITS                 |
| 12.5  | SYNC A POCKET OPERATOR TO K.O. II      |
| 12.6  | SYNC K.O. II TO A POCKET OPERATOR      |
| 12.7  | SYNC K.O. II TO A VINTAGE DRUM MACHINE |
| 12.8  | CONTROL K.O. II WITH A MIDI KEYBOARD   |
| 12.9  | SEQUENCE EXTERNAL MIDI WITH K.O. II    |

| (14) | SYSTEM                     |
|------|----------------------------|
| (IE) | FACTORY RESET              |
| (I6) | TECHNICAL SPECIFICATIONS   |
| (17) | CREDITS                    |
| (18) | WARNINGS, WARRANTY AND FCC |

SOFTWARE LICENSES

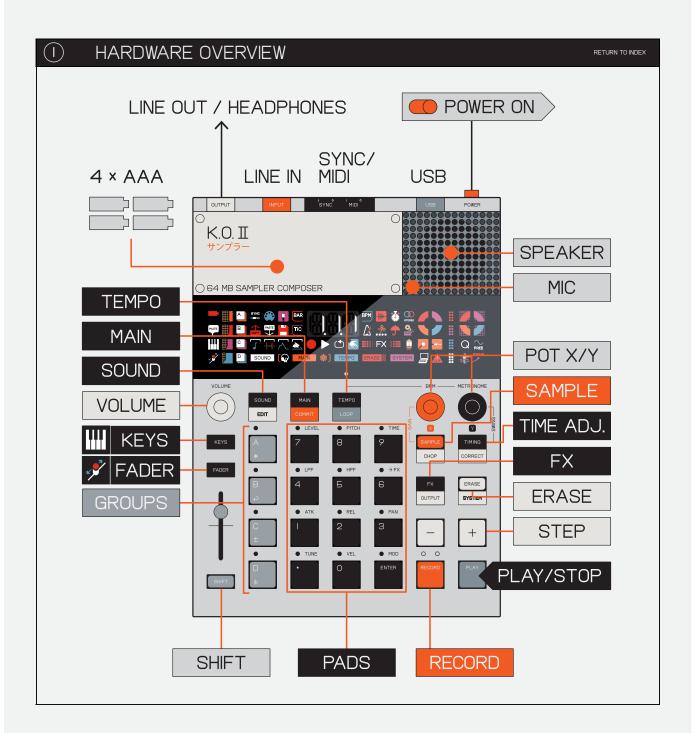

### K.O. II HIGHLIGHTS!

- POWERFUL SAMPLER AND COMPOSER
- 999 SAMPLE SLOTS
- 12 SAMPLE PADS AND 4 GROUP PADS
- LINE IN AND OUT
- SYNC IN AND OUT
- MIDI IN AND OUT
- USB MIDI AND POWER
- HIGH RESOLUTION SEQUENCER
- 6 BUILT-IN FX

EP-I33 K.O. II IS A 64 MB SAMPLER AND COMPOSER. JUST LIKE IT'S POCKET-SIZED PREDECESSOR PO-33 K.O!, THIS SAMPLER IS A MIGHTY CONTENDER ON THE STAGE, IN THE STUDIO AND IN THE RING. SAMPLE DIRECTLY FROM YOUR FAVORITE SOURCE USING THE BUILT IN MIC OR 3.5 MM INPUT JACK.

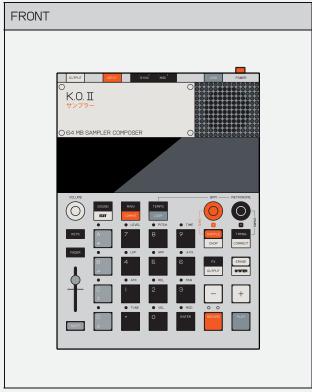

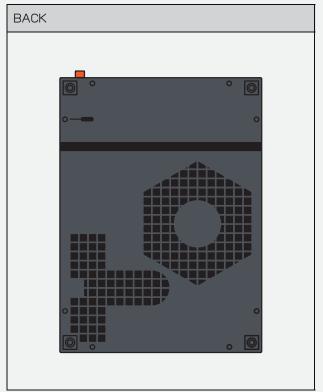

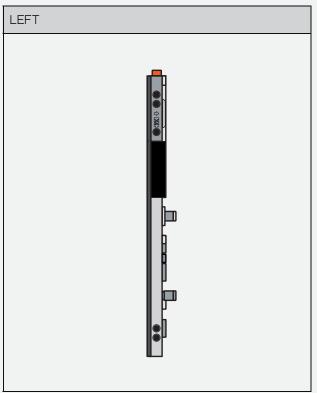

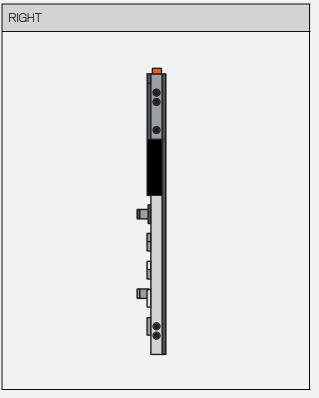

# I.I INPUTS/OUTPUTS

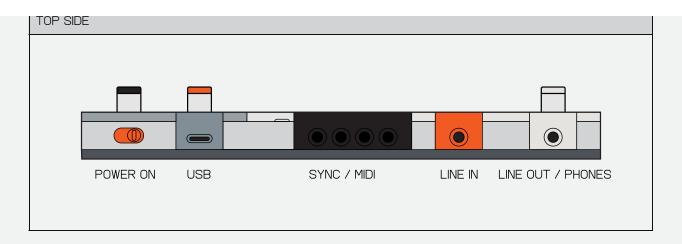

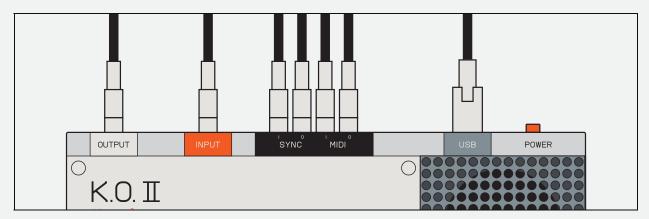

ON THE TOP SIDE OF THE UNIT, YOU WILL FIND ALL THE INPUTS AND OUTPUTS.

USE THE 3.5 MM STEREO INPUT TO CONNECT EXTERNAL INSTRUMENTS, TAPE RECORDERS OR AUDIO FROM YOUR PHONE. USE THE OUTPUT TO CONNECT A STEREO 3.5 MM CABLE TO YOUR SOUND SYSTEM, MIXER/SOUNDCARD OR HEADPHONES.

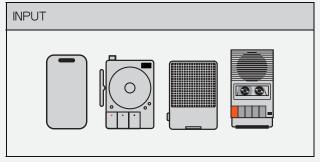

USE THE 3.5 MM STEREO INPUT TO CONNECT EXTERNAL INSTRUMENTS, VINYL PLAYERS, TAPE RECORDERS OR AUDIO FROM YOUR PHONE.

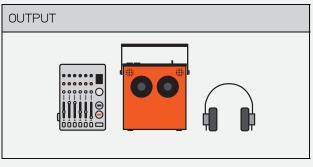

USE THE OUTPUT TO CONNECT A STEREO 3.5 MM CABLE TO YOUR SOUND SYSTEM, MIXER/SOUNDCARD OR HEADPHONES.

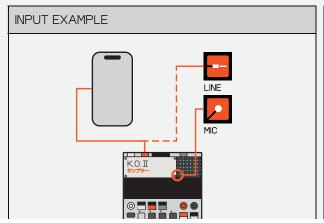

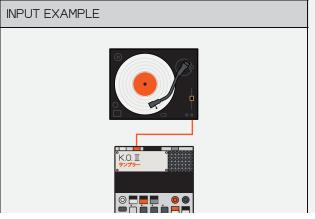

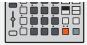

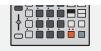

SAMPLE FROM YOUR PHONE BY CONNECTING IT USING A 3.5 MM CABLE INTO THE 3.5 MM INPUT.

CONNECT A TURNTABLE AND SAMPLE YOUR FAVORITE RECORD. MAKE SURE TO USE AN RIAA AMPLIFIER OR A TURNTABLE THAT FEATURES A BUILT-IN AMP.

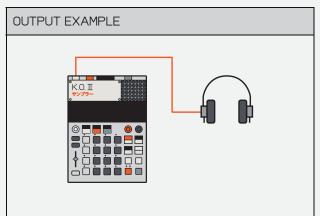

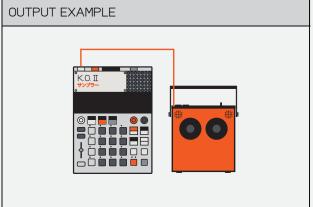

CONNECT HEADPHONES DIRECTLY INTO THE OUTPUT TO MONITOR YOUR BEATS.

CONNECT A SPEAKER DIRECTLY INTO THE OUTPUT TO KNOCK OUT A CROWD WITH YOUR BEATS.

## I.2 SYNC CONNECTIONS

RETURN TO INDEX

SYNC IN AND OUT OFFERS GREAT FLEXIBILITY TO PLAY WITH EXTERNAL GEAR.

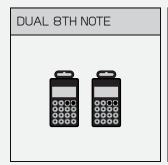

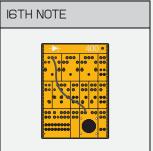

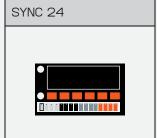

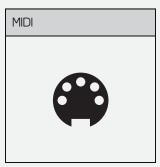

USE DUAL 8TH NOTE OUTPUT TO SYNC TWO POCKET OPERATORS USING A SPLITTER CABLE, CLOCK IS SENT ON BOTH TIP (LEFT CHANNEL) AND RING (RIGHT CHANNEL).

USE I6TH NOTE 'EURORACK STYLE' SYNC WITH START/RESET ON THE RING (RIGHT CHANNEL), YOU CAN ALSO USE IT TO ADD ANOTHER EP-I33 IN PERFECT SYNC. USE SYNC24 TO LINK UP YOU§R VINTAGE DRUM MACHINES.

PRO-TIP: THIS REQUIRES A 3.5MM TO DIN SYNC CABLE. A MIDI CABLE WILL NOT WORK.

USE MIDI-IN AND OUT TO CONNECT EP-I33 TO ANY MIDI CONTROLLABLE DEVICES, AS WELL AS RECEIVE MIDI FROM ANY MIDI CONTROLLERS, LIKE A PIANO OR DRUM PAD.

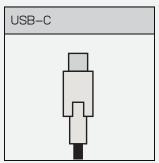

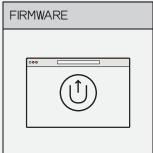

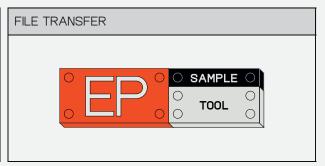

THE USB-C PORT ALLOWS K.O. II TO THE USB IS ALSO USED TO USE THE EP SAMPLE TOOL TO CAREFULLY AND AUTOMATICALLY TRANSFER SAMPLES TO AND FROM CONVERT ANY SAMPLE/BITRATE COMBO USING A HIGH-QUALITY CLOCK AND TRANSPORT. YOUR EP AND UPDATE FIRMWARE. RESAMPLER THEN DOWNLOAD THEM STRAIGHT ONTO THE DEVICE.

RETURN TO INDEX

NEXT CHAPTER >

## (2) POWER ON

RETURN TO INDEX

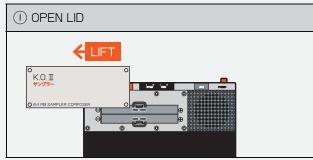

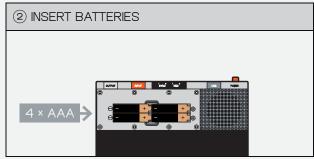

LIFT OFF THE TOP LID TO REVEAL THE BATTERY COMPARTMENT

INSERT 4X FRESH AAA BATTERIES.

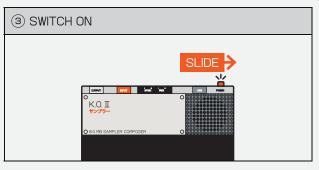

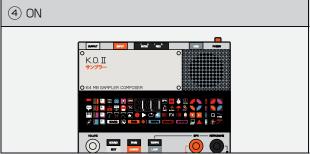

SLIDE THE ORANGE POWER-SWITCH ON THE TOP RIGHT TO POWER ON THE UNIT.

WHEN SWITCHED ON, THE LED SCREEN WILL LIGHT UP IMMEDIATELY.

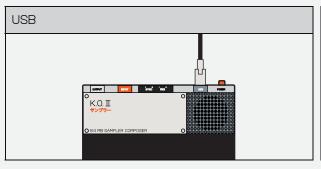

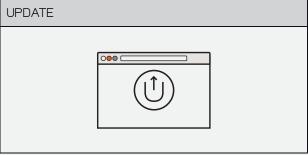

YOU CAN ALSO POWER THE UNIT VIA A STANDARD USB-C CABLE (6V / KEEP YOUR K.O. II UP-TO-DATE WITH THE LATEST FIRMWARE BY GOING MIN IA). WE RECOMMEND USING A QUALITY "USB-IF" COMPLIANT CHARGER. TO THE <u>UPDATE UTILITY</u>.

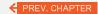

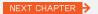

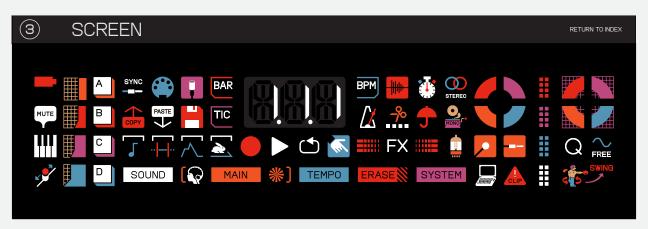

K.O. II HAS A CUSTOM DISPLAY THAT FEATURES 66 UNIQUE ICONS. EACH ICON REPRESENTS A DIFFERENT FEATURE WITHIN THE DEVICE AND HELPS YOU BETTER NAVIGATE THE USER INTERFACE.

THE TABLE BELOW LISTS EVERY ICON ALONG WITH WHAT IT REPRESENTS.

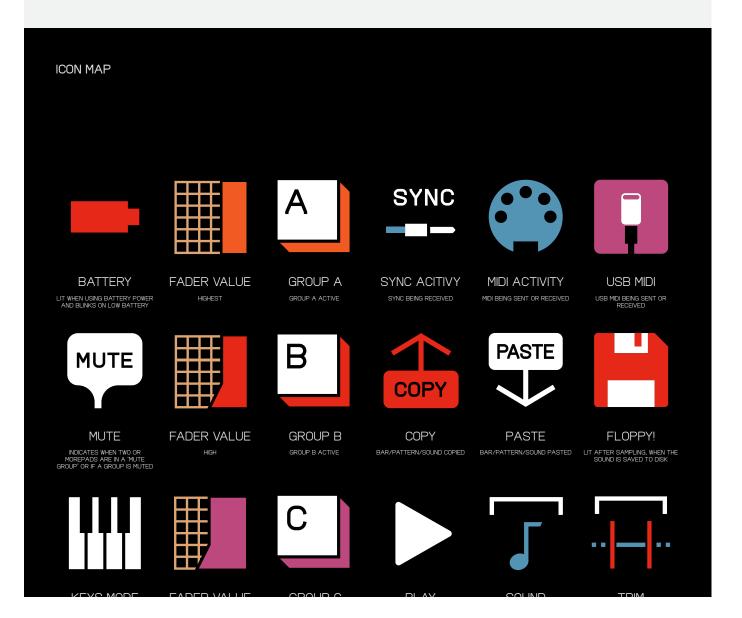

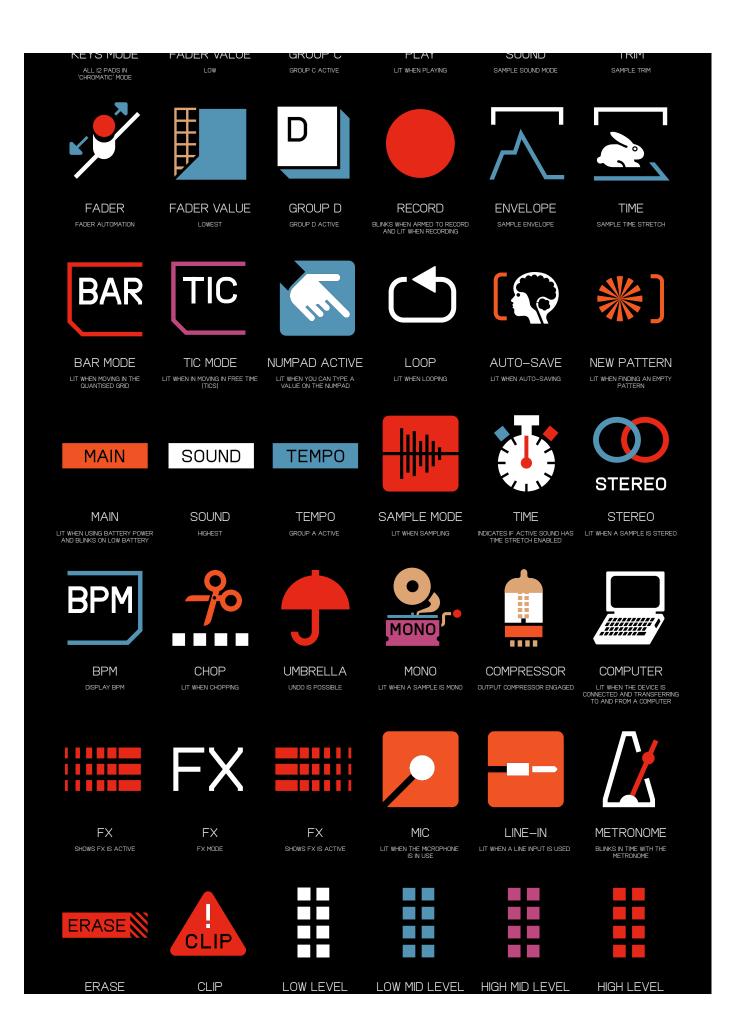

LIT WHEN SOMETHING IS BEING LIT WHEN THE INPUT CLIPS VU METER TO SHOW THE VOLUME VU METER TO SHOW THE VOLUME VU METER TO SHOW THE VOLUME VU METER TO SHOW THE VOLUME VI METER TO SHOW THE VOLUME VI ME

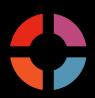

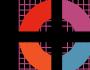

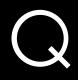

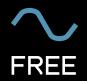

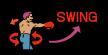

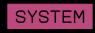

X LEVEL
LIGHTS UP TO SHOW THE
CURRENT LEVEL OF THE X

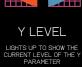

QUANTIZE

FREE

SWING
LIT WHEN SWING HAS BEEN ENABLED

SYSTEM

← PREV. CHAPTER

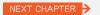

# 4. BUTTONS AND COMBOS

RETURN TO INDEX

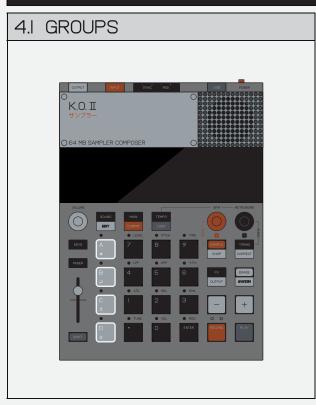

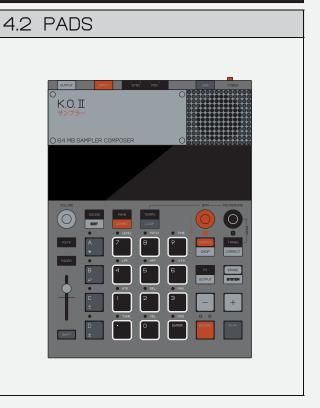

BUTTONS M - M SELECT BETWEEN 4 GROUPS EACH CONTAINING 99 PATTERNS AND I2 SOUNDS.

THE I2 PADS CAN BE POPULATED WITH SOUNDS, AND ALSO FUNCTIONS AS A NUMBER PAD.

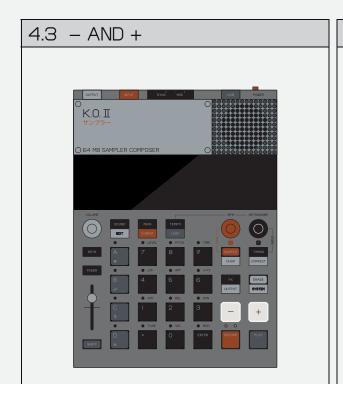

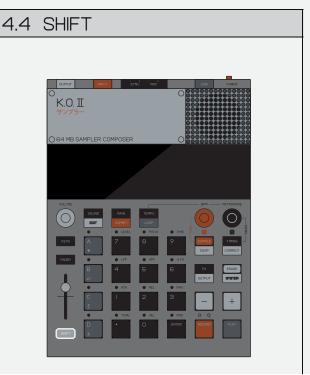

- AND + ARE CENTRAL CONTROLS OF K.O. II ALLOWING YOU TO SWITCH BETWEEN SCENES AND PATTERNS, ADJUST PATTERN LENGTH, NAVIGATE TO THE NEXT OR PREVIOUS STEP, MOVE TO THE NEXT BAR, BROWSE EFFECTS, NUDGE NOTES, ADJUST TEMPO, CHOOSE SOUNDS AND MORE.

IS THE GATEWAY TO OTHER FUNCTIONS OR MENUS.

FOR EXAMPLE IF YOU PRESS THE SOUND BUTTON, YOU ENTER SOUND MODE, BUT IF YOU PRESS SHIFT + YOU ENTER SOUND EDIT MODE! SHIFT WORKS WITH ALMOST EVERY BUTTON ON K.O. II.

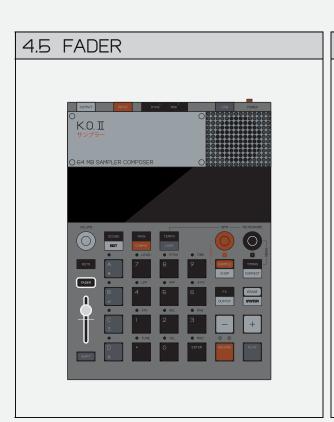

4.6 X AND Y KNOBS

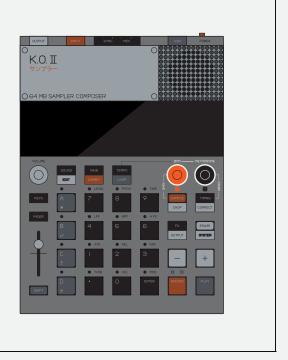

THE FADER ON K.O. II IS A GREAT WAY TO QUICKLY ADJUST VARIOUS PARAMETERS IN A GIVEN GROUP.

BY DEFAULT THE FADER WILL CONTROL GROUP VOLUME (LEVEL).

TO SELECT THE FUNCTION OF THE FADER, HOLD DOWN FADER AND CHOOSE FROM THE OPTIONS ABOVE THE PADS.

■ AND ■ ALLOW YOU TO CONTROL THE VARIOUS PARAMETERS WITHIN K.O. II RANGING FROM FX LEVELS THROUGH TO TEMPO, SWING AND COMPRESSOR SPEED.

PRO-TIP! HOLDING SHFT WHILE TURNING OR MAKES THEM
REACT SLOWER ALLOWING YOU TO MAKE PRECISE ADJUSTMENTS!

#### **TIMING** 4.7

RETURN TO INDEX

K.O. II SUPPORTS 1/8, 1/8T, 1/16, I/I6T AND I/32 TIMING MODES, EACH TIMING MODE CHANGES THE NOTE INTERVAL OF THE STEP SEQUENCER.

THE 'T' IN THE TIMING MODES DESCRIBES A TRIPLET NOTE INTERVAL.

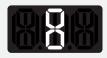

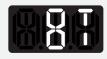

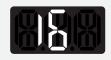

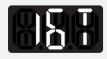

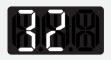

1/8

I/8T

1/16

٦г

1/16T

1/32

SAMPLE 4.8

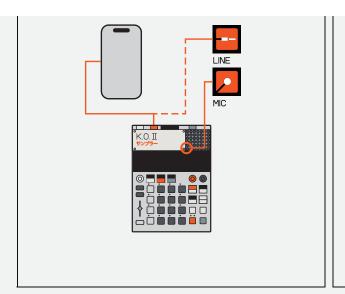

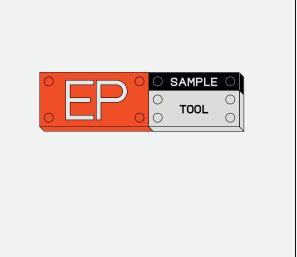

K.O. II HAS 999 SAMPLE SLOTS AND A TOTAL OF 64 MB BUILT-IN MEMORY. YOU CAN RECORD SOUNDS USING THE INTERNAL MICROPHONE, OR USE THE STEREO LINE-IN TO CAPTURE YOUR FAVORITE SYNTH AND SAMPLE.

SAMPLES CAN ALSO BE TRANSFERRED TO AND FROM A COMPUTER VIA USB WITH OUR  $\underline{\mathsf{SAMPLE}}$  TOOL.

PREV. CHAPTER

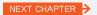

SOMETIMES YOU WILL NEED TO PRESS BUTTONS IN SEQUENCE, SOMETIMES IN COMBINATION. THESE ILLUSTRATIONS AND TEXTS WILL HELP YOU TO FOLLOW KNOBS AND BUTTONS HAVE ALONG IN THE GUIDE.

TO PRESS A BUTTON, TAP IT AND THEN RELEASE. TO HOLD A BUTTON, PRESS IT AND KEEP IT PRESSED DOWN. MANY OF THE DIFFERENT FUNCTIONALITY DEPENDING ON THE CONTEXT.

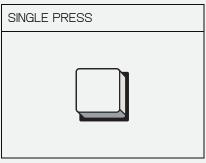

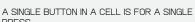

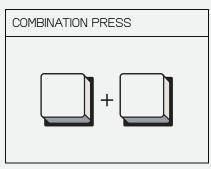

MULTIPLE BUTTONS IN A CELL DIVIDED BY A PLUS IS FOR A COMBINATION PRESS.

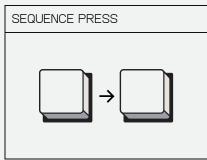

MULTIPLE BUTTONS IN A CELL DIVIDED BY AN ARROW IS FOR A SEQUENCE PRESS.

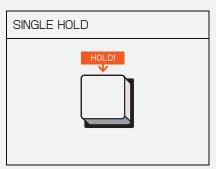

THE HOLD ICON ABOVE A SINGLE BUTTON MEANS YOU'RE SUPPOSED TO LONG HOLD.

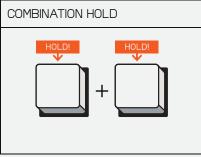

MULTIPLE BUTTONS DIVIDED BY A PLUS IS FOR A COMBINATION HOLD.

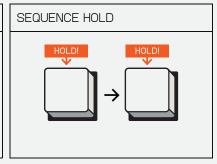

HOLD THE FIRST BUTTON. THEN RELEASE AND HOLD THE SECOND BUTTON.

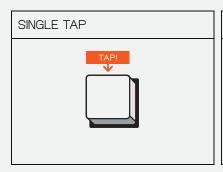

THE TAP ICON ABOVE A SINGLE BUTTON MEANS MULTIPLE BUTTONS DIVIDED BY A PLUS IS FOR YOU'RE SUPPOSED TO PRESS THE BUTTON AND A COMBINATION TAP AND HOLD. RELEASE IT.

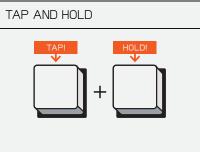

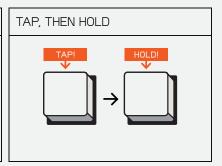

MULTIPLE BUTTONS IN A CELL DIVIDED BY AN ARROW IS FOR A SEQUENCE HOLD.

**PADS** 

PADS BLINKING

PRESS PADS

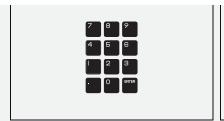

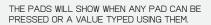

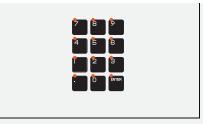

WHEN THE PAD LEDS ARE BLINKING, IT'S DISPLAYED WITH SMALL RED DOTS ABOVE THE

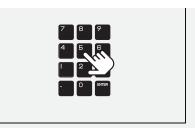

WHEN PADS SHOULD BE PRESSED TO START AN ACTION ON THE DEVICE A HAND WILL SHOW TO DESCRIBE THIS.

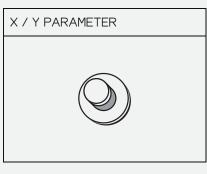

WHEN A KNOB IS SHOWN IN A CELL THIS DESCRIBES TURNING THE KNOB.

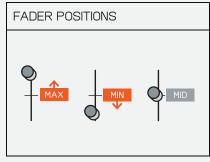

DOWNWARDS FOR MINIMUM / MIDDLE FOR THE MID SETTING.

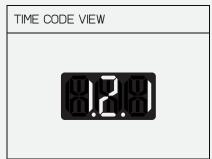

THE FADER ICON WILL SHOW EITHER ONE OF THE THE TIME CODE VIEW IS SHOWN IN A CELL THREE SETTINGS: UPWARDS FOR MAXIMUM / THE FUNCTION OF THAT VIEW IS DESCRIBED

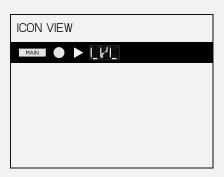

ICONS THAT ARE LIT UP ON THE DISPLAY IN SOME SCENARIOS WILL SHOW IN THE BAR RUNNING ACROSS THE TOP.

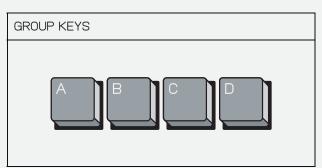

THE GROUP KEYS SHOWN WITHOUT THEIR RESPECTIVE ICONS WHEN THEY ARE USED TO ACCESS GROUPS.

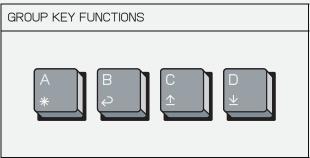

THE GROUP KEYS SHOWN WITH THEIR RESPECTIVE ICONS BENEATH THEM WHEN THE GROUP KEYS ARE USED FOR A COMBINATION HOLD OR PRESS.

WORKFLOW

(B)

RETURN TO INDEX

K.O. II HAS 9 PROJECTS, EACH WITH 4 GROUPS, EACH GROUP HAS 99 PATTERNS WHICH CAN BE ARRANGED INTO A TOTAL OF 99 SCENES.

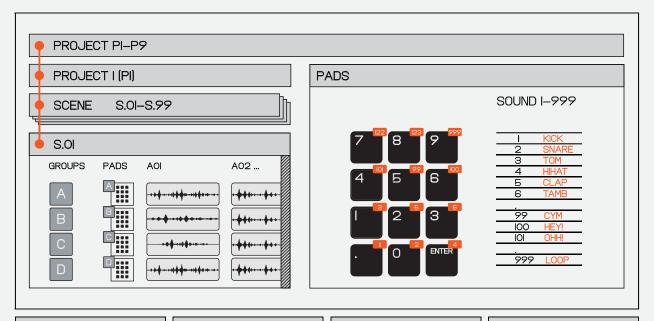

### **PROJECT**

A PROJECT IS THE COMPOSITION YOU ARE WORKING ON, THINK OF IT AS A SONG.

K.O. II HAS SPACE FOR 9 DIFFERENT PROJECTS.

PROJECTS AND THEIR CONTENTS AUTO-SAVE WHENEVER THE MACHINE IS NOT PLAYING.

### **GROUP**

A GROUP IS A COLLECTION OF SAMPLES. THESE ARE THE SOUNDS THAT YOU CREATE YOUR PATTERNS WITH. EACH GROUP HOLDS A COLLECTION OF I2 SAMPLES THAT CAN BE SEQUENCED IN A GROUP SPECIFIC PATTERN. EACH PROJECT HOLDS FOLIR GROLIPS WITH PAD SETTINGS SAVED PER PROJECT.

### **PATTERN**

EACH GROUP CAN HOLD UP TO 99 PATTERNS PER PROJECT WITH A MAXIMUM LENGTH PER PATTERN OF 99 BARS. YOU CAN ARRANGE THESE PATTERNS INTO 99 SCENES.

### **SCENE**

A SCENE IS AN ARRANGEMENT OF PATTERNS, THEY'RE THE SECTIONS THAT MAKE UP A COMPOSITION. EACH PROJECT HOLDS UP TO 99 SCENES. USING SCENES ALLOWS YOU TO QUICKLY BUILD-UP THE STRUCTURE OF A SONG, USE THE INSTANT COMMIT FEATURE TO EXPERIMENT WITH VARIATIONS WITHOUT EVER HAVING TO STOP THE MUSIC.

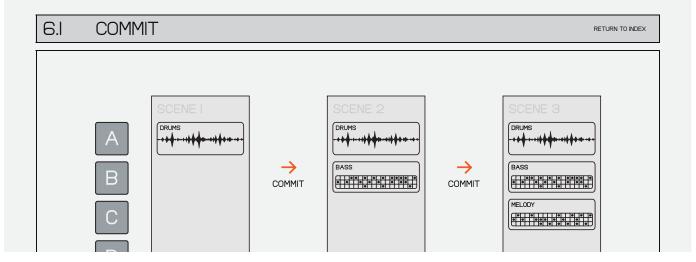

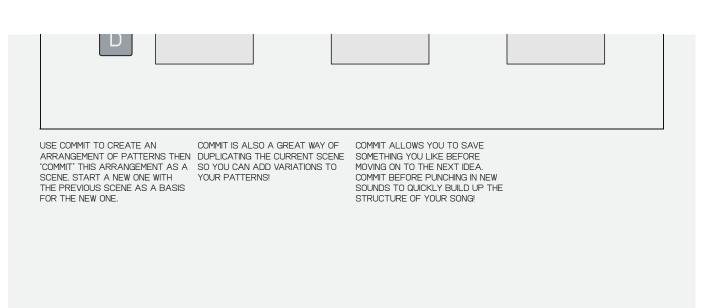

PREV. CHAPTER

RETURN TO INDEX

NEXT CHAPTER >

# **GET STARTED**

RETURN TO INDEX

## MAKE A BEAT FROM SCRATCH!

RETURN TO INDEX

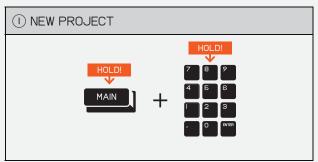

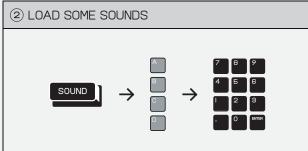

TO GET STARTED MAKING A BEAT, FIRST LOAD UP A NEW PROJECT.

HOLD MAIN AND ONE OF THE PADS (I-9) TO SELECT AN EMPTY PROJECT.

WHEN FRESH OUT OF THE BOX, YOUR K.O. II WILL COME WITH PROJECTS I-5 POPULATED WITH SOUNDS AND PROJECTS 6-9 COMPLETELY EMPTY.

PRESS A FEW PADS IN AN EMPTY PROJECT AND YOU WILL NOTICE THAT THE PADS DO NOT HAVE ANY SOUNDS. LETS FILL THEM UP WITH SOME

PRESS SOUND TO GO TO SOUND MODE, THEN SELECT GROUP AND ONE OF THE PADS.

USE - AND + TO SCROLL THROUGH THE AVAILABLE SOUNDS. YOU WILL NOTICE THAT THE SCREEN SHOWS A NUMBER. THIS IS THE NUMBER OF THE SAMPLE FOR THE CORRESPONDING PAD.

FILL OUT THE REMAINING PADS USING WHICHEVER SOUNDS YOU LIKE THE MOST!

YOU CAN FIND OUT MORE ABOUT HOW SAMPLES ARE STORED ON K.O. II IN THE SOUNDS SECTION OF

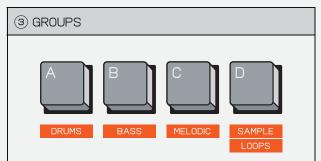

(4) MAIN BAR BEAT STEP

AS K.O. II HAS 4 GROUPS, WE RECOMMEND KEEPING EACH GROUP AS A SELECTION OF INSTRUMENTS OR PARTS.

GROUP FOR DRUMS.
GROUP FOR BASS. GROUP FOR MELODIES. GROUP FOR LOOPS AND SAMPLES (KEEP THIS ONE EMPTY FOR LATER).

THIS LAYOUT IS OF COURSE OPTIONAL AND YOU CAN PUT WHATEVER SOUNDS YOU WANT INTO EACH GROUP.

TRY LOADING EACH GROUP UP WITH DIFFERENT SAMPLES!

LETS TURN THEM INTO A BEAT!

PRESS MAIN TO GO TO THE MAIN MODE. YOU WILL NOTICE THAT THE SCREEN CHANGES TO SHOW THE CURRENT "STEP"

ALLOWS YOU TO SEE WHERE YOU ARE IN YOUR BEAT.

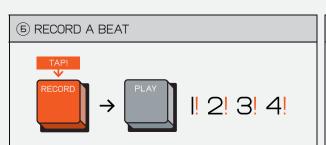

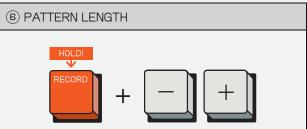

TAP RECORD THEN PLAY TO START RECORDING!

YOU WILL HEAR A FOUR BEAT COUNT-IN THEN THE K.O. II WILL START RECORDING. HIT THE PADS AND PUNCH OUT A BEAT! ONCE YOU ARE DONE PRESS TO STOP THE BEAT,
ALTERNATIVELY YOU CAN PRESS
TO KEEP THE BEAT GOING
BUT STOP RECORDING.

ONCE YOU HAVE FINISHED
RECORDING DRUMS PRESS
AND TO COMMIT IT! THIS WILL
ALLOW YOU TO QUICKLY BUILD UP
THE STRUCTURE OF A SONG!

BY DEFAULT NEW PATTERNS ON K.O. II WILL BE SET TO I BAR (LN.I).

IF YOU WANT A LONGER PATTERN JUST HOLD RECORD THEN PRESS (+).

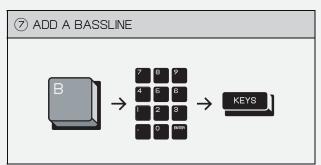

® RECORD A BASSLINE

RECORD

→ PLAY

| 2! 3! 4!

NEXT, LETS ADD A BASSLINE!

IF YOU FOLLOWED ALONG WITH THE RECOMMENDATION IN STEP 3, YOU SHOULD HAVE SOME BASS SOUNDS IN GROUP ...

PRESS GROUP TO PLAY SOME BASS SOUNDS.

SELECT ONE THAT YOU LIKE THEN PRESS STOPLAY THAT SOUND ACROSS THE PADS LIKE A KEYBOARD!

IF YOU'D LIKE TO CHANGE THE SCALE OF THE PADS, THIS CAN BE DONE IN SYSTEM SETTINGS.

PRESS PLAY TO HEAR YOUR BEAT AND PRACTICE OVER IT WITH YOUR BASSLINE.

ONCE YOU HAVE SOMETHING YOU LIKE, PAUSE IT BY PRESSING PAY AGAIN. NOW TAP GOOD AND PAY TO GET ANOTHER FOUR BEAT COUNT IN AND RECORD IT IN!

IF YOUR BASSLINE IS LONGER THAN THE PATTERN AND YOU FIND YOURSELF PLAYING OVER IT, MAKE SURE TO INCREASE YOUR PATTERN LENGTH BY HOLDING PRESSING 1.

ONCE YOU HAVE FINISHED
RECORDING BASSLINE PRESS
AND
AND
AND
TO COMMIT IT! THIS WILL
ALLOW YOU TO QUICKLY BUILD UP
THE STRUCTURE OF A SONG!

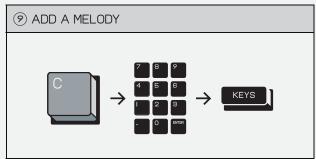

© RECORD YOUR MELODY

RECORD

→ PLAY

| 2! 3! 4!

NEXT, LETS ADD A MELODY!

IF YOU FOLLOWED ALONG WITH THE RECOMMENDATION IN STEP 3, YOU SHOULD HAVE SOME MELODIC SOUNDS IN GROUP [1].

PRESS GROUP TO PLAY SOME MELODIC SOUNDS.

SELECT ONE THAT YOU LIKE THEN PRESS 150 TO PLAY THAT SOUND ACROSS THE PADS LIKE A KEYBOARD!

IF YOU'D LIKE TO CHANGE THE SCALE OF THE PADS, THIS CAN BE DONE IN SYSTEM SETTINGS. PRESS PLAY TO HEAR YOUR BEAT AND PRACTICE OVER IT WITH YOUR MELODY.

ONCE YOU HAVE SOMETHING YOU LIKE, PAUSE IT BY PRESSING PUY AGAIN THEN YOU CAN TAP GEOGRAPH TO GET ANOTHER FOUR BEAT COUNT IN AND RECORD IT IN!

IF YOUR MELODY IS LONGER THAN THE PATTERN AND YOU FIND YOURSELF PLAYING OVER IT MAKE SURE TO INCREASE YOUR PATTERN LENGTH BY HOLDING COOK AND PRESSING .

ONCE YOU HAVE FINISHED
RECORDING MELODY PRESS
AND
REST
TO COMMIT IT! THIS WILL
ALLOW YOU TO QUICKLY BUILD UP
THE STRUCTURE OF A SONG!

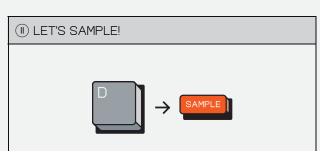

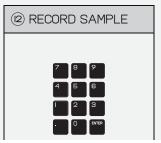

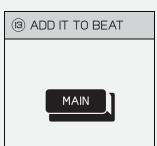

SAMPLING IS A GREAT WAY TO RECORD YOUR OWN SOUNDS INTO K.O. TI

IF YOU FOLLOWED ALONG WITH THE RECOMMENDATION IN STEP 3, GROUP ■ SHOULD BE EMPTY.

PRESS GROUP THEN HIT SAMPLE TO ENTER SAMPLE MODE!

THE PADS WILL FLASH TO LET YOU KNOW THAT THEY CAN BE SAMPLED TO. PRESS ONE AND SING, SHOUT OR ROCK OUT INTO THE MIC OR LINE IN!

AS SOON AS YOU LET GO IT WILL STOP SAMPLING AND YOU CAN PRESS THE PAD AGAIN TO HEAR YOUR SAMPLE. PRESS MAIN TO GO BACK TO MAIN MODE AND ADD THE SAMPLE INTO YOUR BEAT.

NOW YOU CAN USE THE SAME TECHNIQUES WE USED IN THE PREVIOUS SECTIONS TO PLAY YOUR SAMPLE(S) INTO YOUR BEAT!

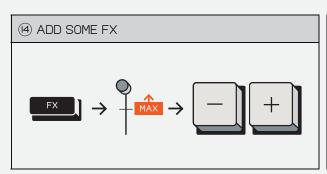

NOW THAT YOU HAVE A SICK BEAT YOU CAN ADD SOME FX TO IT!

PRESS TO OPEN THE FX
MENU. HERE YOU CAN SEND EACH
GROUP TO ONE MASTER FX.

TURN THE FADER UP AND USE - AND + TO SWITCH BETWEEN THE AVAILABLE FX.

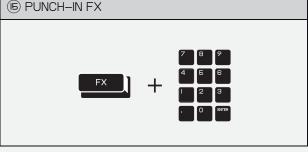

NOW PRESS PLAY, HOLD DOWN AND PRESS THE PADS.

THIS WILL ADD PUNCH—IN FX WHICH ALLOW YOU TO QUICKLY AND EASILY PERFORM WITH YOUR BEAT!

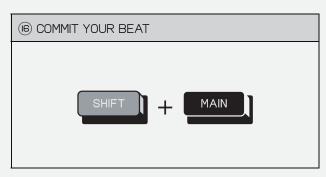

THAT'S IT!

WELL DONE!

PRESS SHFT AND MAIN TO COMMIT YOUR BEAT.

THIS WILL SAVE THE CURRENT PATTERNS AS A SCENE AND CREATE A NEW SCENE!

COMMITTING YOUR BEAT IS A GREAT WAY TO QUICKLY BUILD THE LAYERS IN A SONG. OR EVEN STARTING SOMETHING FRESH! WHEN YOU COMMIT IT WILL DUPLICATE YOUR CURRENT SCENE ALLOWING YOU TO QUICKLY ADD VARIATIONS ON YOUR BEAT WITHOUT OVERWRITING THE PREVIOUS SECTION.

COMMIT AS MANY TIMES AS YOU LIKE WHILE YOU ARE MAKING A BEAT TO QUICKLY BUILD OUT THE STRUCTURE OF YOUR SONG!

## 7.2 SEQUENCING A BEAT FROM SCRATCH!

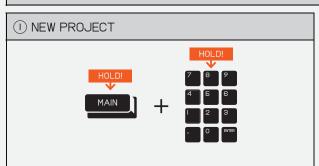

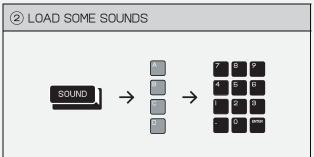

TO GET STARTED MAKING A BEAT, FIRST LOAD UP A NEW PROJECT, AND PRESS PLAY.

HOLD MAIN AND ONE OF THE PADS (I-9) TO SELECT AN EMPTY

WHEN FRESH OUT OF THE BOX, YOUR K.O. II WILL COME WITH PROJECTS I-5 POPULATED WITH SOUNDS AND PROJECTS 6-9 COMPLETELY EMPTY.

PRESS A FEW PADS IN AN EMPTY PROJECT AND YOU WILL NOTICE THAT THE PADS DO NOT HAVE ANY SOUNDS. LETS FILL THEM UP WITH SOME!

PRESS SOUND TO GO TO SOUND MODE, THEN SELECT GROUP AND ONE OF THE PADS

USE -/+ TO SCROLL THROUGH THE AVAILABLE SOUNDS. YOU WILL NOTICE THAT THE SCREEN SHOWS A NUMBER, THIS IS THE NUMBER OF THE SAMPLE ON A PAD.

FILL OUT THE REMAINING PADS USING WHICHEVER SOUNDS YOU LIKE THE MOST!

YOU CAN FIND OUT MORE ABOUT HOW SAMPLES ARE STORED ON K.O. II IN THE SOUNDS SECTION OF THE GUIDE.

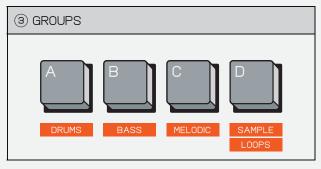

AS K.O. II HAS 4 GROUPS, WE RECOMMEND KEEPING EACH GROUP AS A SELECTION OF INSTRUMENTS OR PARTS.

GROUP A FOR DRUMS. GROUP FOR BASS. GROUP (GROUPC) FOR MELODIES.
GROUP FOR LOOPS AND

SAMPLES (KEEP THIS ONE EMPTY

(4) MAIN MAIN BAR BEAT STEP

NOW THAT WE HAVE SOME SOUNDS, LETS TURN THEM INTO A BEAT!

PRESS MAIN TO GO TO THE MAIN MODE. YOU WILL NOTICE THAT THE SCREEN CHANGES TO SHOW THE CURRENT "STEP"

A STEP IS A DIVISION OF TIME AND ALLOWS YOU TO SEE WHERE YOU ARE IN YOUR BEAT.

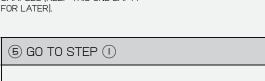

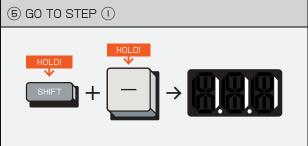

HOLD SHIFT AND - UNTIL THE DISPLAY SHOWS I. I .I

THIS BRINGS YOU TO THE FIRST STEP IN THE PATTERN.

THIS LAYOUT IS OF COURSE

INTO EACH GROUP.

DIFFERENT SAMPLES!

OPTIONAL AND YOU CAN PUT WHATEVER SOUNDS YOU WANT

TRY LOADING EACH GROUP UP WITH

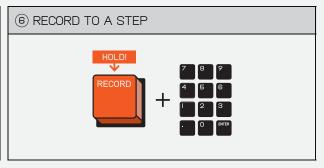

HOLD RECORD AND PRESS ON ONE OF THE PADS TO RECORD THAT PAD TO A STEP.

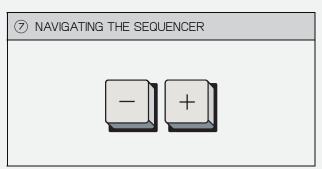

PRESS - AND + TO NAVIGATE FORWARDS AND BACKWARDS IN YOUR PATTERN.

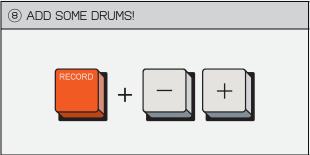

TRY PLACING A KICK ON I.I.I / I.2.I / I.3.I AND I.4.I - THIS IS CALLED A 'FOUR ON THE FLOOR'.

THEN A SNARE ON I.2.I AND I.4.I -THIS IS CALLED A 'BACK BEAT'.

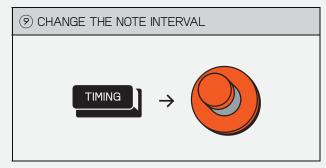

TO CHANGE THE NOTE INTERVAL (NUMBER OF STEPS PER BAR).
PRESS TIME AND TURN KNOBX).

BY DEFAULT K.O. II WILL BE SET TO A NOTE INTERVAL OF I/IB, BUT NOTE INTERVALS OF I/8, I/8T (TRIPLET), I/IB, I/IBT (TRIPLET) AND I/32 ARE AVAILABLE. HAVING A HIGHER NOTE INTERVAL ALLOWS YOU TO SEQUENCE IN MORE DETAIL WHEREAS HAVING A LOW NOTE INTERVAL IS GREAT FOR FAST SEQUENCING.

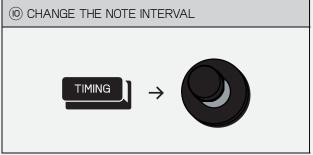

TO CHANGE THE SWING. PRESS TIMING AND TURN .

USE SWING TO ADD GROOVINESS TO YOUR BEAT!

NOTE INTERVAL AND SWING APPLY BEFORE RECORDING AND NOT AFTER, FOR MORE INFO SEE THE TIMING SECTION.

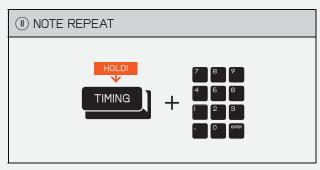

HOLD THING AND PRESS A PAD TO REPEAT THAT PAD WITH THE CHOSEN NOTE INTERVAL.

USE IT ON A HI-HAT TO QUICKLY RECORD HATS INTO YOUR BEAT!

TO RECORD WITH A FOUR BEAT COUNT-IN, TAP RECORD THEN PLAY.

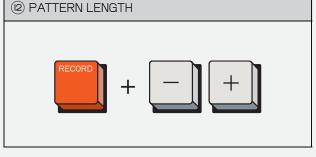

BY DEFAULT NEW PATTERNS ON K.O. II WILL BE SET TO I BAR (LEN:I).

IF YOU WANT A LONGER PATTERN JUST HOLD RECORD THEN PRESS (+).

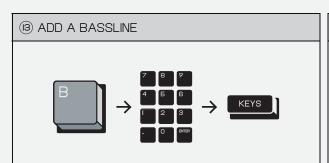

NEXT, LETS ADD A BASSLINE!

IF YOU FOLLOWED ALONG WITH THE RECOMMENDATION IN STEP 3, YOU SHOULD HAVE SOME BASS SOUNDS IN GROUP [1].

PRESS GROUP TO PLAY SOME BASS SOUNDS.

SELECT ONE THAT YOU LIKE THEN
PRESS KETS TO PLAY THAT SOUND
ACROSS THE PADS LIKE A
KEYBOARD!

IF YOU'D LIKE TO CHANGE THE SCALE OF THE PADS, THIS CAN BE DONE IN SYSTEM SETTINGS.

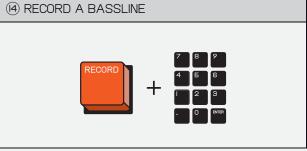

PRESS PLAY TO HEAR YOUR BEAT AND PRACTICE OVER IT WITH YOUR BASSLINE.

ONCE YOU HAVE SOMETHING YOU LIKE, PAUSE IT BY PRESSING PLAY AGAIN.

THEN, HOLD RECORD AND PRESS ON ONE OF THE PADS TO RECORD THAT PAD TO A STEP.

ALTERNATIVELY, YOU CAN TAP GEOOD AND PLAY TO GET A FOUR BEAT COUNT IN AND RECORD IT IN!

IF YOUR BASSLINE IS LONGER THAN THE PATTERN AND YOU FIND YOURSELF PLAYING OVER IT MAKE SURE TO INCREASE YOUR PATTERN LENGTH BY HOLDING GOOD AND PRESSING .

(5) ADD A MELODY

(6) RECORD YOUR MELODY

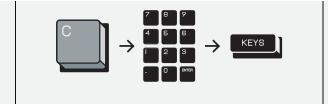

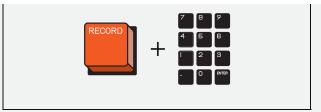

NEXT, LETS ADD A MELODY!

IF YOU FOLLOWED ALONG WITH THE RECOMMENDATION IN STEP 3, YOU SHOULD HAVE SOME MELODIC SOUNDS IN GROUP [a].

PRESS GROUP TO PLAY SOME MELODIC SOUNDS.

SELECT ONE THAT YOU LIKE THEN PRESS 150 TO PLAY THAT SOUND ACROSS THE PADS LIKE A KEYBOARD!

IF YOU'D LIKE TO CHANGE THE SCALE OF THE PADS, THIS CAN BE DONE IN SYSTEM SETTINGS.

PRESS PLAY TO HEAR YOUR BEAT AND PRACTICE OVER IT WITH YOUR MELODY.

ONCE YOU HAVE SOMETHING YOU LIKE, PAUSE IT BY PRESSING PLAY AGAIN.

THEN, HOLD RECORD AND PRESS ON ONE OF THE PADS TO RECORD THAT PAD TO A STEP.

ALTERNATIVELY, YOU CAN TAP
RECORD AND PLAY TO GET A FOUR
BEAT COUNT IN AND RECORD IT IN!

IF YOUR MELODY IS LONGER THAN THE PATTERN AND YOU FIND YOURSELF PLAYING OVER IT MAKE SURE TO INCREASE YOUR PATTERN LENGTH BY HOLDING COOKS AND PRESSING 1.

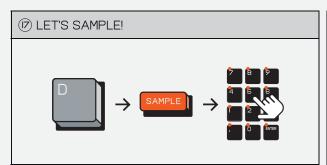

(B) ADD IT TO YOUR BEAT

SAMPLING IS A GREAT WAY TO RECORD YOUR OWN SOUNDS INTO K.O. II!

IF YOU FOLLOWED ALONG WITH THE RECOMMENDATION IN STEP 3, GROUP □ SHOULD BE EMPTY.

PRESS GROUP THEN HIT SAMPLE TO ENTER SAMPLE MODE!

THE PADS WILL FLASH TO LET YOU KNOW THAT THEY CAN BE SAMPLED TO. PRESS ONE AND SING, SHOUT OR ROCK OUT INTO THE MIC OR LINE IN!

AS SOON AS YOU LET GO IT WILL STOP SAMPLING AND YOU CAN PRESS THE PAD AGAIN TO HEAR YOUR SAMPLE.

PRESS MAIN TO GO BACK TO MAIN MODE AND ADD THE SAMPLE INTO YOUR BEAT.

NOW YOU CAN USE THE SAME TECHNIQUES WE USED IN THE PREVIOUS SECTIONS TO PLAY YOUR SAMPLE(S) INTO YOUR BEAT!

COMMIT YOUR BEAT!

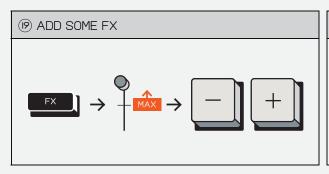

NOW THAT YOU HAVE A SICK BEAT YOU CAN ADD SOME FX TO IT!

PRESS TO OPEN THE FX
MENU, HERE YOU CAN SEND EACH
GROUP TO ONE MASTER FX.

TURN THE FADER UP AND USE \_-/+ TO SWITCH BETWEEN THE AVAILABLE FX.

PRESS SHFT AND MAIN TO COMMIT YOUR BEAT.

THIS WILL SAVE THE CURRENT PATTERNS AS A SCENE AND CREATE A NEW SCENE!

COMMITTING YOUR BEAT IS A GREAT WAY TO QUICKLY BUILD THE LAYERS IN A SONG. OR EVEN

STARTING SOMETHING FRESH!

WHEN YOU COMMIT IT WILL
DUPLICATE YOUR CURRENT SCENE
ALLOWING YOU TO QUICKLY ADD
VARIATIONS ON YOUR BEAT
WITHOUT OVERWRITING THE
PREVIOUS SECTION.

MAIN

COMMIT AS MANY TIMES AS YOU LIKE WHILE YOU ARE MAKING A BEAT TO QUICKLY BUILD OUT THE

STRUCTURE OF YOUR SONG!

EXTRA! DON'T FORGET TO ADD PUNCH-IN-FX

THAT'S IT!

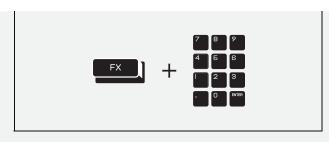

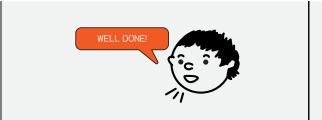

NOW PRESS PLAY, HOLD DOWN AND PRESS THE PADS.

THIS WILL ADD PUNCH—IN FX WHICH ALLOW YOU TO QUICKLY AND EASILY PERFORM WITH YOUR BEAT!

PREV. CHAPTER

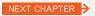

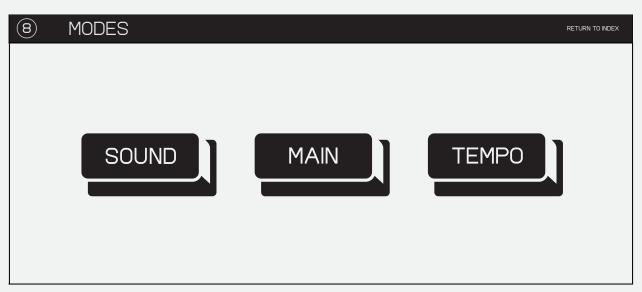

THE DEVICE OPERATES IN THREE MAIN MODES: SOUND, MAIN AND TEMPO.

## 8.I SOUND

SOUND IS WHERE YOU DECIDE WHICH SAMPLE TO ASSIGN TO EACH PAD AND DELETE STUFF YOU DON'T NEED, AS WELL AS MODIFY BASIC PARAMETERS LIKE AMPLITUDE AND PITCH.

K.O.II CAN STORE UP TO 999 SAMPLES, OR 64 MB, WHICHEVER COMES FIRST.

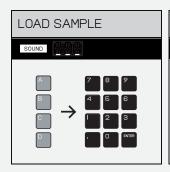

TO LOAD A SAMPLE ONTO A PAD, SELECT A GROUP A - THEN A PAD

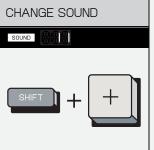

PRESS  $\overline{\phantom{a}}$  OR  $\overline{\phantom{a}}$  TO CHANGE THE SOUND ON THAT PAD.

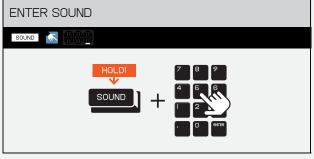

ALTERNATIVELY, HOLD SOUND AND ENTER THE NUMBER OF THE SOUND YOU WANT USING THE PADS.

PRO-TIP! YOU CAN PREVIEW THE NAME OF A SAMPLE BY HOLDING DOWN THE PAD WHILE IN SOUND MODE. A SAMPLE WILL ONLY HAVE A NAME IF IMPORTED OR RENAMED USING THE EP SAMPLE TOOL.

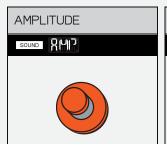

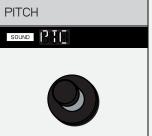

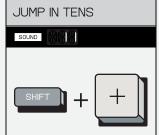

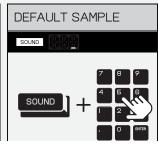

THE KNOB CONTROLS AMPLITUDE/VOLUME (AMP).

THE KNOB CONTROLS PITCH (PTC).

PRESSING SHIFT AND -/+ WILL JUMP UP THE SAMPLE NUMBERS IN TENS RATHER THAN ONE BY ONE.

KICKS ARE STORED FROM I-99. SNARES FROM 100-199. HI-HATS FROM 200-299. PERCUSSION FROM 300-399 BASS FROM 400-499. MELODIC SOUNDS FROM 500-599.

OUT OF THE BOX K.O. II WILL COME SOUND MODE ALSO ALLOWS YOU LOADED WITH OVER 300 SAMPLES TO EDIT THE SOUNDS. THESE EDIT BUT YOU CAN OF COURSE RECORD MODES AFFECT THE SOUND ONLY YOUR OWN OR DOWNLOAD THEM TO THE DEVICE BY USING THE EP SAMPLE TOOL!

WITHIN THE SELECTED PROJECT AND DO NOT WRITE-BACK TO THE SAMPLE ITSELF.

#### 8.2 SOUND EDIT

RETURN TO INDEX

SELECT THE SOUND YOU WISH TO EDIT, THEN PRESS SHIFT AND SOUND . WITHIN THIS MENU YOU CAN THEN NAVIGATE THROUGH 5 EDIT MODES.

USE - AND + TO NAVIGATE THROUGH THE EDIT MODES.

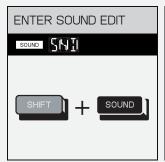

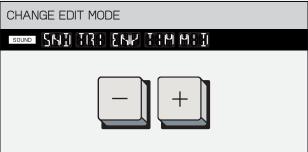

PRESS SHIFT AND SOUND TO ENTER SOUND EDIT.

USE - AND + TO CHANGE THE SOUND EDIT MODE.

#### 8.2.1 SOUND MODE

RETURN TO INDEX

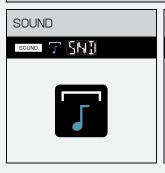

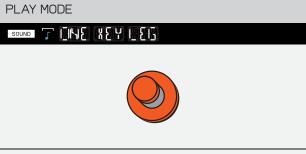

SOUND IS WHERE YOU CAN ADJUST THE WAY A SAMPLE IS PLAYED AND WHERE IT SHOULD SIT IN YOUR STEREO MIX.

THE KNOB CONTROLS THE PLAY MODE OF THE SAMPLE BETWEEN ONESHOT, KEY AND LEGATO.

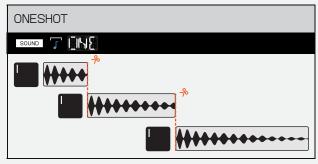

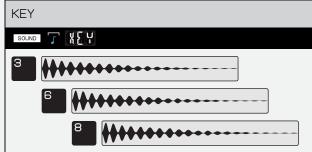

ONESHOT IS MONOPHONIC, AND PLAYS THE WHOLE SAMPLE, ONE AT A TIME.

KEY IS POLYPHONIC, AND ALLOWS YOU TO PLAY MULTIPLES OF THE SAME SAMPLE AT ONCE. PERFECT FOR PLAYING THE SAME SAMPLE ACROSS A KEYBOARD!

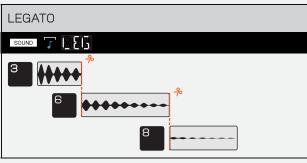

LEGATO IS MONOPHONIC, AND PLAYS A SAMPLE ONE AT A TIME. WHEN CHANGING THE NOTE WHILE BEING HELD, IT WILL CONTINUE PLAYING FROM THE SAME POINT AS IT WAS LEFT OFF.

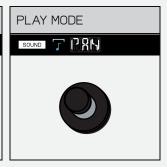

THE NOB CONTROLS PAN. PAN GRADUALLY ADJUSTS WHETHER THE SAMPLE IS PLAYED ON THE LEFT, RIGHT OR CENTER AUDIO CHANNELS.

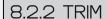

RETURN TO INDEX

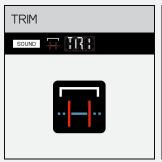

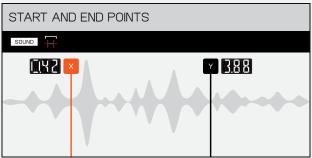

TRIM HELPS YOU TO FINE TUNE THE START AND END POINTS OF YOUR SAMPLE, SO THAT YOU CAN CUT STRAIGHT TO THE BIT YOU WANTED!

TRIM HELPS YOU TO FINE TUNE THE THE KNOB CONTROLS THE START AND END POINTS OF YOUR STARTING POINT OF THE SAMPLE.

THE KNOB CONTROLS THE LENGTH OF YOUR SAMPLE.

## 8.2.3 ENVELOPE

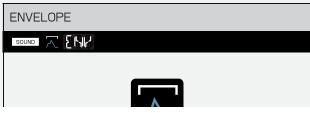

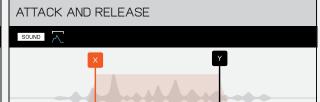

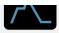

ENVELOPE HELPS ADJUST THE PLAYBACK OF YOUR SAMPLE, SO THAT IT FADES IN AND OUT EXACTLY AS YOU NEED IT TO. CREATING SOFT PADS OR SNAPPY SNARESI

THE KNOB CONTROLS THE STARTING POINT OF THE SAMPLE.THE ■ KNOB CONTROLS ATTACK. ATTACK ALLOWS YOU TO FADE IN YOUR SAMPLE OR HAVE IT PLAY EXACTLY HOW IT WAS RECORDED.

THE Y KNOB CONTROLS RELEASE. RELEASE WILL CONTINUE PLAYING THE SAMPLE AFTER YOU LET GO OF THE PAD OR WILL CUT IT OFF IMMEDIATELY.

## 8.2.4 TIME

PROJECT'S BPM.

RETURN TO INDEX

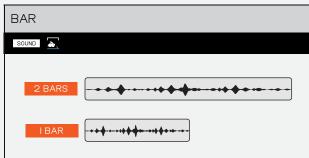

BAR WILL STRETCH THE SAMPLE, IF YOU CHOOSE I BAR IT STRETCHES YOUR SAMPLE TO BE I BAR LONG. IF YOU CHOOSE 2 BARS AUTOMATICALLY FITS IT TO THE CHOSEN TIME DIVISION OF THE

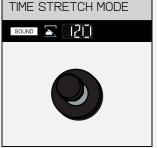

THE Y KNOB SETS THE SAMPLE TEMPO (BPM) OR SAMPLE LENGTH (BAR)

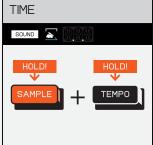

PRO-TIP! TO FIND THE TEMPO OF INCOMING AUDIO HOLD SAMPLE AND

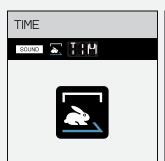

TIME MODE IS A POWERFUL TOOL THE KNOB SETS THE TIME WHICH ALLOWS YOU TO MATCH THE STRETCH MODE (BPM OR BAR). BPM OF YOUR SAMPLE TO THAT OF YOUR PROJECT!

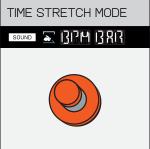

IT STRETCHES YOUR SAMPLE TO

BE 2 BARS LONG.

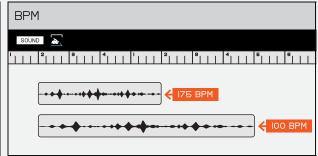

BPM WILL STRETCH THE SAMPLE TO MATCH THE PROJECT TEMPO. TO DO SO IT REQUIRES YOU TO SET THE SAMPLE BPM.

## 8.2.5 MIDI

RETURN TO INDEX

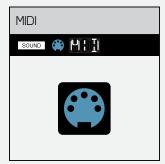

MIDLIS A PROTOCOL THAT ALLOWS YOU TO CONNECT YOUR K.O. II TO OTHER MUSICAL INSTRUMENTS, CONTROLLING YOUR K.O. I OR THE INSTRUMENT OR BOTH!

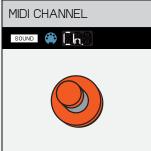

THE KNOB CONTROLS THE MIDI CHANNEL THE PAD SENDS TO. THIS ALLOWS YOU TO CONNECT A SERIES OF EXTERNAL MUSIC DEVICES AND SEND NOTE DATA TO THEM ALL INDIVIDUALLY FROM

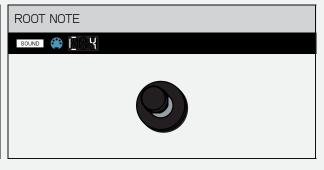

THE KNOB CONTROLS THE MIDI ROOT NOTE. THIS ALLOWS YOU TO SET THE MIDI ROOT NOTE OF YOUR SAMPLE AND ENSURE THAT THE ROOT NOTE ON THE DEVICE MATCHES WITH THE ROOT NOTE ON

FOR MORE INFORMATION ON HOW TO CONFIGURE MIDI, AS WELL AS WHAT MIDI MESSAGES ARE SENT AND RECIEVED, PLEASE SEE THE MIDI CHART.

## 8.2.6 MUTE GROUP

RETURN TO INDEX

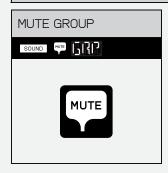

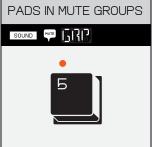

A MUTE GROUP ALLOWS YOU TO GROUP TOGETHER ALL THE SAMPLES YOU DO NOT WISH TO HAVE PLAYING AT THE SAME TIME. WHEN PLAYING THE SAMPLES IN A MUTE GROUP ONLY THE LAST PRESSED SOUND WILL PLAY. CUTTING OFF ANY OTHERS THAT CAME BEFORE IT.

HERE THE PADS WILL FLASH. PRESS A PAD TO ADD IT TO THE MUTE GROUP. IF A PAD IS IN A MUTE GROUP IT WILL LIGHT UP.

#### MAIN 8.3

RETURN TO INDEX

THINK OF MAIN AS YOUR HOME SCREEN, THE PLACE YOU ALWAYS NAVIGATE THROUGH STEPS, WANT TO RETURN TO. IT'S HERE PRESS - AND +. THAT YOU CONTROL YOUR PROJECTS, SCENES, AND PATTERNS. THIS IS ALSO WHERE YOU ARRANGE YOUR SONGS, RECORD, AND PERFORM THEM LIVE.

K.O. II SEQUENCES PER-STEP. TO

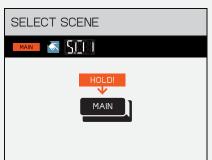

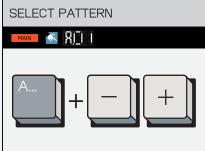

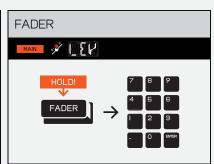

HOLD MAIN TO SELECT SCENE OI-99 WITH [-] AND +.

HOLD GROUP M - MAND PRESS - AND + OR BY DEFAULT THE FADER CONTROLS GROUP TYPE THE NUMBER IN WITH THE PADS TO

LEVEL BUT CAN BE REASSIGNED BY HOLDING FADER AND SELECTING ANY OF THE OPTIONS PRINTED ABOVE THE PADS.

PRO-TIP! HOLD MULTIPLE GROUPS TO ADJUST ALL THEIR PATTERNS AT ONCE.

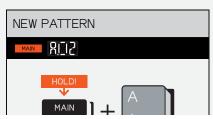

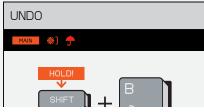

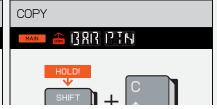

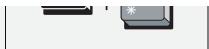

PRESS SHOT AND A TO FIND THE NEXT AVAILABLE EMPTY PATTERN.

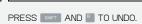

WHEN AN UNDO IS POSSIBLE THE UMBRELLA WILL LIGHT UP TO LET YOU KNOW.

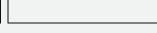

PRESS SHIFT AND TO COPY.

PRESS ONCE FOR BAR AND TWICE FOR PATTERN. THE CURRENT BAR WILL BE COPIED.

PRO-TIP! YOU CAN NAVIGATE THROUGH BARS USING SHIFT AND - AND +.

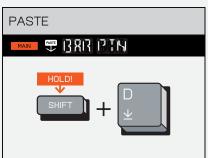

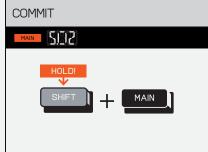

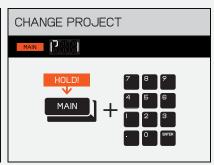

PRESS SHIFT AND TO PASTE.

PRESS SHIFT AND MAIN TO COMMIT.

HOLD MAIN AND SELECT PADS I - 9 TO CHANGE PROJECT.

THIS WILL DUPLICATE THE CURRENT SCENE AND ALLOW YOU TO SAVE YOUR IDEAS BEFORE MOVING ON TO THE NEXT ONE!

## 8.4 TEMPO

RETURN TO INDEX

BASEMENT JAXX SAID THAT IF YOU RAISE THE SONG THREE BPM FROM WHERE YOU THINK IT SHOULD BE, IT WILL BE A HIT. TRY IT OUT BY SETTING THE TEMPO OF YOUR SONG WITH THIS BUTTON.

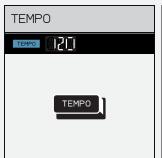

PRESS THE TEMPO BUTTON TO ENTER TEMPO MODE.

PRO TIP! TAP TEMPO TO TAP TEMPO

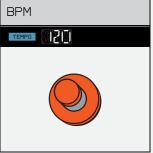

THE KNOB CONTROLS BPM.

THE LOWEST TEMPO IS 40 BPM AND THE HIGHEST IS 399 BPM.

PRO-TIP! THE X KNOB HAS A RANGE OF 60 BPM TO IBO BPM, BUT IF YOU TYPE IN THE NUMBERS YOU CAN GO ALL THE WAY DOWN TO 40 BPM AND ALL THE WAY UP TO 399 BPM!

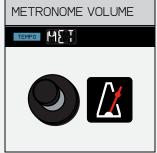

THE Y KNOB CONTROLS RECORD METRONOME VOLUME.

PRO-TIPI IF YOU'D LIKE TO TURN THE METRONOME ON WHILE PLAYING AS WELL YOU CAN DO SO IN SYSTEM SETTINGS.

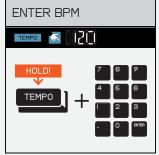

HOLD TEMPO AND TYPE THE DESIRED TEMPO VALUE WITH THE NUMBER PAD.

PRO-TIP! USE THE ( . ) TO ADD DECIMAL VALUES OF TEMPO, FOR EXAMPLE I20.5I BPM.

## 8.4.1 TIME SIGNATURE

SET THE TIME SIGNATURE TO SOMETHING AS SIMPLE AS 4/4, OR SOMETHING REALLY WEIRD.

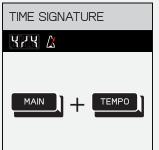

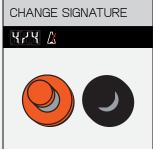

PRESS MAIN AND TEMPO TO CHANGE USE THE 🛛 AND 🖺 KNOBS TO THE TIME SIGNATURE FOR THE CURRENT PATTERN

ADJUST THE TIME SIGNATURE

## 8.4.2 TEMPO MATCH

RETURN TO INDEX

IF YOU HEAR SOMETHING YOU LIKE AND WANT TO MATCH THE TEMPO OF YOUR SONG TO IT YOU CAN DETECT THE TEMPO OF THE AUDIO PLAYED THROUGH THE LINE-IN OR BUILT-IN MIC!

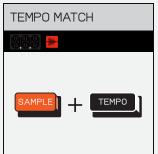

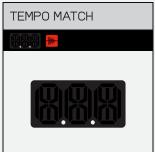

HOLD SAMPLE AND TEMPO TO START LISTENING FOR THE INCOMING AUDIO, THEN PLAY ANY AUDIO INTO THE DEVICE THROUGH THE LINE-IN OR INTO THE MIC. K.O. II WILL LISTEN, FIND THE TEMPO, DISPLAY IT ON SCREEN AND THEN SET THE PROJECT TEMPO TO MATCH.

← PREV. CHAPTER

RETURN TO INDEX

NEXT CHAPTER 🗦

### PLAY AND RECORD (9)

RETURN TO INDEX

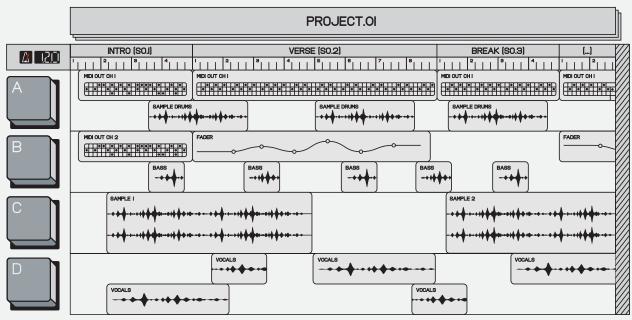

\*THIS IS NOT AN APP

#### 9.1 LIVE RECORD

RETURN TO INDEX

K.O. II ALLOWS FOR FAST AND EASY LIVE RECORDING SO YOU CAN QUICKLY GET YOUR IDEAS DOWN.

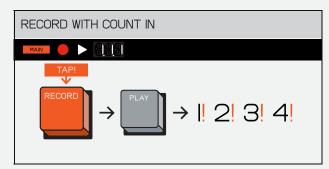

WHILE K.O. II IS NOT PLAYING PRESS HIT THE PADS TO RECORD YOUR AND RELEASE RECORD THEN PRESS
PLAY TO HEAR A FOUR BEAT **BFATI** COUNT-IN AND START RECORDING.

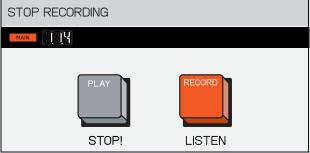

ONCE YOU ARE DONE RECORDING PRESS PLAY AGAIN TO STOP THE RECORDING AND PAUSE YOUR

OTHERWISE, PRESS RECORD TO KEEP THE BEAT GOING BUT STOP RECORDING.

RECORD WITHOUT COUNT IN

PATTERN LENGTH

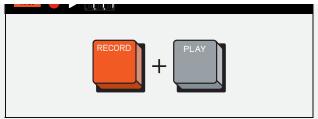

WITHOUT A COUNT-IN

IF YOU WANT TO START RECORDING YOU CAN PRESS RECORD AND PLAY TOGETHER.

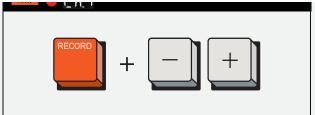

BY DEFAULT K.O. II WILL BE SET TO A I BAR PATTERN LENGTH.

K.O. II SUPPORTS PATTERN LENGTHS OF UP TO 99 BARS PER GROUP.

IF YOU WANT TO RECORD A LONGER PATTERN PRESS RECORD THEN - OR

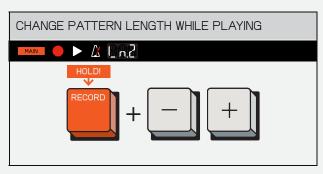

WHILE PLAYING YOU CAN CHANGE PATTERN LENGTH ON THE FLY BY HOLDING RECORD AND PRESSING -OR ±.

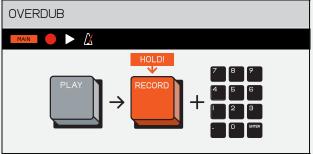

TO RECORD OVER AN EXISTING PATTERN, PRESS PLAY TO START THE PATTERN THEN HOLD AND HIT THE PADS TO RECORD NOTES INTO THE BEAT.

IN CASE YOU MAKE A MISTAKE YOU CAN EASILY ERASE IT! FIND OUT MORE IN THE NEXT SECTIONS.

### STEP SEQUENCE 9.2

RETURN TO INDEX

K.O. I SEQUENCES PER STEP. THIS ALLOWS YOU TO GET SUPER PRECISE SEQUENCES WHEN USING SMALLER NOTE INTERVALS, WHILE ALSO PUNCHING-IN BASIC SEQUENCES SUPER FAST, AT HIGHER NOTE INTERVALS.

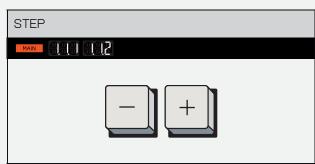

WHILE K.O. II IS NOT PLAYING, USE - AND + TO STEP THROUGH THE STEPS IN YOUR PATTERN.

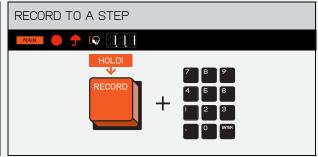

HOLD RESS A PAD TO WHEN A PAD IS RECORDED TO A RECORD THE CHOSEN PAD TO THAT GIVEN STEP IT WILL LIGHT UP. STEP.

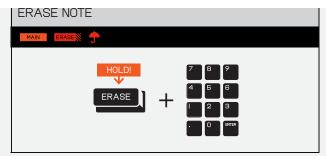

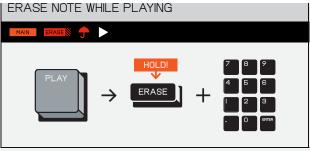

YOU CAN REMOVE UNWANTED SOUNDS AND NOTES BY HOLDING THEN PRESSING THE PAD CORRESPONDING TO THE UNWANTED NOTE OR SOUND.

YOU CAN ALSO REMOVE UNWANTED SOUNDS AND NOTES BY HOLDING FASS WHILE PLAYING THEN PRESSING THE PAD CORRESPONDING TO THE UNWANTED NOTE OR SOUND.

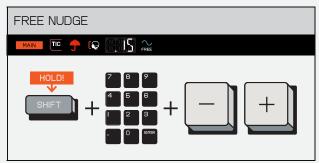

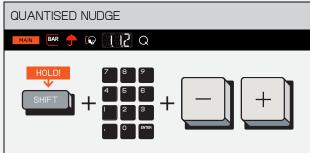

WHEN IN FREE TIME HOLD SET AND THE DESIRED PAD THEN PRESS ☐ OR ① TO NUDGE THE RECORDED NOTE IN TICKS.

PRO-TIP! A TICK IS THE SMALLEST TIME INCREMENT THAT THE SEQUENCER IN K.O. II USES. IT OPERATES AT 96 PPON IPARTS PER QUARTER NOTE], MEANING THERE ARE 96 TICKS PER BEAT. THIS MEANS THAT THE STEP RESOLUTION OF K.O. II IS 24 TICKS, SAME AS OP-Z.

WHEN IN QUANTIZE MODE HOLD

THEN PRESS - OR + TO NUDGE THE RECORDED NOTE IN STEPS.

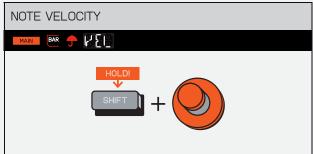

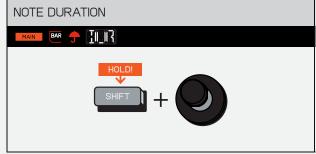

HOLD → AND TURN TO CHANGE THE NOTE VELOCITY OF ALL NOTES IN A CHOSEN STEP.

HOLD SHIT AND TURN TO TO CHANGE THE NOTE DURATION OF ALL NOTES IN A CHOSEN STEP.

THE MAXIMUM NOTE DURATION IS ONE BAR AND THE MINIMUM IS ONE TICK.

9.3 KEYS

RETURN TO INDEX

SOMETIMES YOU LOVE A SAMPLE SO MUCH YOU WANT TO PLAY IT ALL THE TIME. KEYS MODE LET'S YOU PLAY A SELECTED SAMPLE ACROSS A 12 NOTE KEYBOARD,

# A CONNECTED MIDI KEYBOARD.

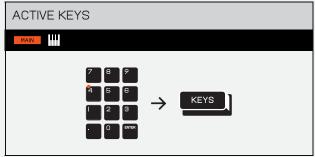

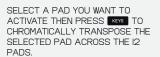

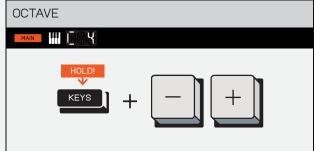

HOLD KEYS AND PRESS - OR + TO SELECT THE OCTAVE.

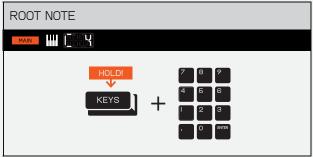

HOLDING KEYS AND SELECTING A PAD WILL TRANSPOSE THE SCALE.

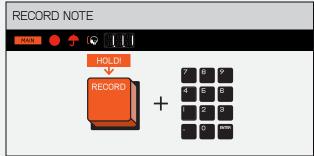

TO RECORD A NOTE TO A STEP, HOLD DOWN GEOOD AND PRESS THE PAD THAT YOU WISH TO HAVE PLAY ON THAT STEP.

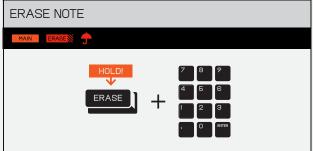

YOU CAN REMOVE UNWANTED SOUNDS AND NOTES BY HOLDING THE PAD CORRESPONDING TO THE UNWANTED NOTE OR SOUND.

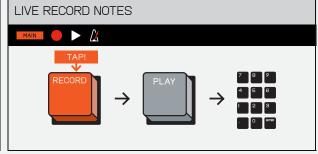

TO LIVE RECORD A NOTE START RECORDING BY PRESSING THEN AND PUNCH OUT SOME NOTES INTO YOUR PATTERN.

9.4 FADER

RETURN TO INDEX

THE FADER ALLOWS YOU TO CONTROL AND RECORD VARIOUS

### EFFECTS AND PARAMETERS IN YOUR PATTERN.

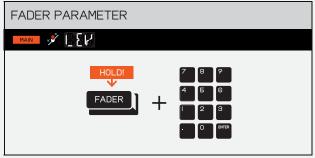

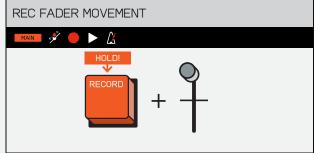

HOLD FOR AND A PAD TO CHANGE THE FADER ASSIGNMENTS CAN BE THE FADER PARAMETER OF YOUR FOUND PRINTED ABOVE THE PADS. CHOSEN GROUP.

FADER MOVEMENTS CAN ALSO BE RECORDED.

HOLDING RECORD AND MOVING THE FADER WILL RECORD THE FADER'S MOVEMENT INTO YOUR BEAT.

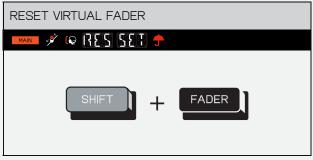

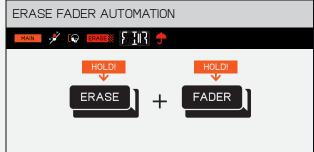

PRESS SHIFT AND FADER TO RESET THE FADER'S VIRTUAL POSITION TO UNDO THE RESET (SET SHOWS ON THE DEFAULT POSITION FOR ALL FADER ASSIGNMENTS IN THE CURRENT GROUP (RES SHOWS ON SCREEN).

PRESSING THIS COMBO AGAIN WILL

WHILE K.O. II IS NOT PLAYING, HOLDING ERASE AND FACER UNTIL FDR BLINKS ON SCREEN WILL ERASE FADER AUTOMATION FOR ALL ASSIGNMENTS AND SET THE FADER POSITION FOR ALL ASSIGNMENTS TO THEIR CURRENT POSITION (FDR BLINKS ON SCREEN FOLLOWED BY DEL).

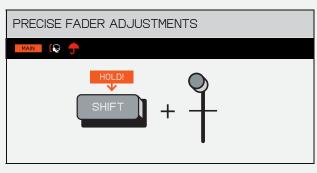

HOLDING SHIFT AND MOVING THE FADER WILL ADJUST THE VALUE OF THE FADER MORE PRECISELY,

ALLOWING YOU TO GET JUST THE RIGHT SOUND!

### COPY / PASTE 9.5

RETURN TO INDEX

COPYING IS A GREAT WAY OF TRANSFERRING A PATTERN OR

### BAR TO ANOTHER SECTION OR A SOUND FROM ONE PAD TO ANOTHER!

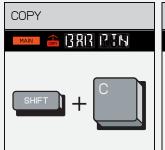

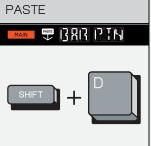

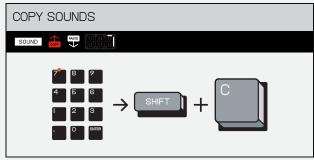

WHEN IN MAIN, PRESS SOUT AND TO COPY (PRESS ONCE FOR BAR AND TWICE FOR PATTERN. THE CURRENT BAR WILL BE COPIED.

PRESS SHIFT AND (GROUPD) TO PASTE.

YOU CAN ALSO COPY SOUNDS!

PRO-TIP! YOU CAN NAVIGATE THROUGH BARS USING SHIFT AND

WHEN IN SOUND MODE YOU CAN COPY A SOUND FROM ONE PAD TO ANOTHER BY PRESSING SHET AND TO COPY FROM THE CURRENTLY SELECTED PAD, THEN SELECTING THE PAD YOU WISH TO PASTE TO AND PRESSING SET AND TO TO PASTE YOUR SOUND TO IT.

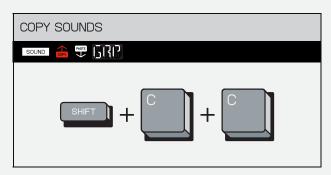

WHEN IN SOUND MODE YOU CAN COPY ALL SOUNDS IN A GROUP BY PRESSING SHIFT AND TWICE.

YOU CAN THEN SELECT THE GROUP YOU WISH TO PASTE TO AND PRESS SHET AND 10 TO PASTE YOUR SOUNDS TO IT.

### **ERASE / UNDO** 9.6

RETURN TO INDEX

ERASE REMOVES RECORDED REGRETS, FADER FAILURES, WHOLE PROJECTS, SCENES, PATTERNS, SAMPLES, OR EVERYTHING YOU'VE EVER RECORDED.

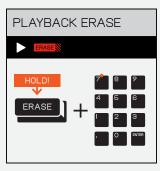

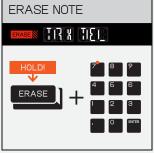

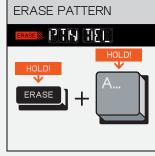

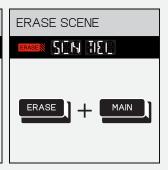

DI IDINIC DI AVDACK HOI D FRANCE

WILLIE LOUI TO VIUL TO VALVE TOU TO THE COULD DY TO THE COULD DY TO THE COULD

AND THE PAD YOU WISH TO CLEAR TO REMOVE NOTE(S) OR PAD(S) PLAYED AS THE PATTERN RUNS.

PRO-TIP! HOLD DOWN MULTIPLE PADS WHILE PRESSING ERASE TO ERASE THEM ALL AT ONCE - THIS CAN EVEN BE DONE WITH NOTES RECORDED IN KEYS MODEL

WHILE N.O. II IS INOT FLATING, HOLD ERASE AND A PAD UNTIL TRK BLINKS ON THE SCREEN TO ERASE ALL THE NOTES RECORDED ON THAT PAD IN THE PATTERN

AND THE GROUP PAUS A - UNTIL PTN BLINKS ON THE SCREEN TO ERASE THE CURRENT **PATTERNS** 

BLINKS ON THE SCREEN TO ERASE THE CURRENT SCENE.

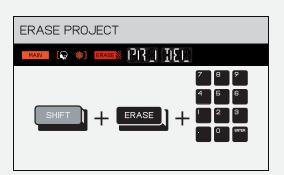

WHILE NOT PLAYING, HOLD SHFT, ERASE AND THE PAD CONTAINING THE PROJECT YOU WISH TO ERASE.

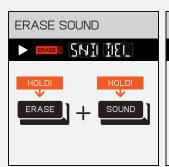

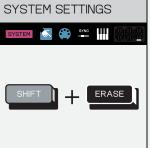

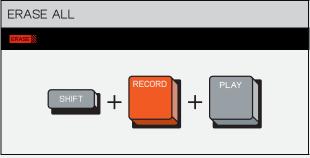

HOLD ERASE AND SOUND UNTIL SND BLINKS ON THE SCREEN TO PERMANENTLY REMOVE THE CURRENTLY SELECTED SAMPLE FROM DEVICE MEMORY.

PRESSING SHIFT AND ERASE WILL OPEN THE SYSTEM SETTINGS. USE -/+ AND ENTER TO NAVIGATE
THE SETTINGS TREE THEN ENTER TO SET YOUR OPTION.

ALTERNATIVELY THE CODES CAN BE TYPED USING THE NUMPAD AND ENTER TO CONFIRM.

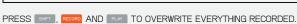

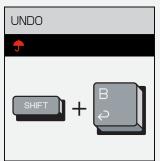

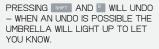

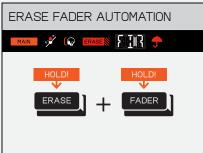

ERASE FADER AUTOMATION FOR ALL ASSIGNMENTS AND SET THE FADER POSITION FOR ALL ASSIGNMENTS TO THEIR CURRENT POSITION (FDR BLINKS ON SCREEN FOLLOWED BY DEL).

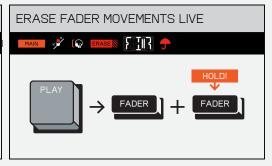

WHILE K.O. II IS NOT PLAYING, HOLDING EASE AND WHILE PLAYING, HOLDING EASE AND FADER WILL DELETE FADER UNTIL FOR BLINKS ON SCREEN WILL

RESERVICE AND FADER WOVEMENTS FOR ALL FADER ASSIGNMENTS. THIS WILL SET THE FADER POSITION FOR ALL ASSIGNMENTS TO THEIR POSITION WHEN ERASE AND FADER WERE FIRST PRESSED

SOMETIMES YOU WANT TO ADD A LITTLE MORE FEELING OR EXPRESSION TO YOUR BEAT, OR EVEN JUST GET WEIRD.
OFFSETTING NOTES ALLOWS YOU TO MOVE THEM AROUND TO JUST THE RIGHT POINT!

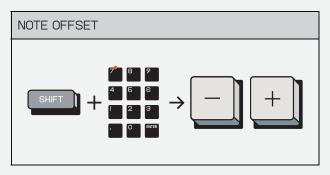

WHILE K.O. II IS NOT PLAYING, HOLD

SIT AND THE DESIRED PAD THEN

PRESS → OR → TO NUDGE THE

NOTE.

WHEN IN QUANTIZE MODE THE NOTES WILL MOVE CORRESPONDING TO THE NOTE INTERVAL.

WHEN IN FREE TIME, THE NOTES WILL MOVE OUTSIDE OF THE GRID BETWEEN THE NOTE INTERVALS.

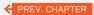

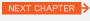

### **FUNCTIONS** (10)

RETURN TO INDEX

10.1 SAMPLE

RETURN TO INDEX

FOR THOSE OF YOU THAT ARE NEW TO THIS, A SAMPLE IS A SHORT AUDIO RECORDING THAT CAN BE USED IN A TRACK.

CAPTURE SOUNDS AROUND YOU WITH THE BUILT-IN MICROPHONE, OR USE THE STEREO LINE-INPUT TO SAMPLE YOUR FAVORITE SYNTHESIZER, CONNECT YOUR CM-I5 MIC, EVEN YOUR PHONE!

SAMPLING IS A POWERFUL TOOL THAT CAN MAKE YOUR TRACK TRULY UNIQUE. SAMPLE SOMETHING THEN RECORD IT USING K.O. II'S POWERFUL BUILT IN SEQUENCER!

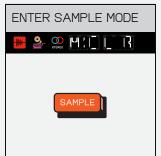

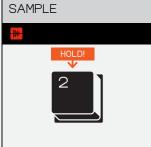

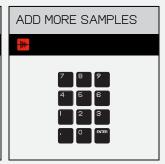

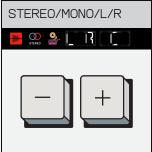

TO RECORD A SOUND, PRESS [ TO ENTER SAMPLE MODE. YOU WILL SEE ALL THE BUTTONS LIGHT UP. THE LEDS WILL BLINK TO LET YOU KNOW YOU ARE IN SAMPLE MODE.

PRESS AND HOLD A PAD WHILE IN SAMPLE MODE TO START
RECORDING YOUR SAMPLE, ONCE A SAMPLE HAS BEEN RECORDED TO A PAD IT WILL STOP BLINKING AND LIGHT UP TO LET YOU KNOW IT HAS BEEN RECORDED TO.

PRO-TIP! AFTER RECORDING, AUDITION A SAMPLE BY PUSHING THE PAD AGAIN.

WHILE IN SAMPLE MODE, YOU CAN CONTINUE CAPTURING SAMPLES TO ADDITIONAL PADS.

PRESSING - OR + WHEN SAMPLING WITH THE INPUT JACK ALLOWS YOU TO CHOOSE BETWEEN:

STEREO (LR)

LEFT AUDIO SIGNAL (L)

RIGHT AUDIO SIGNAL (R)

SUMMED CENTER MONO (C).

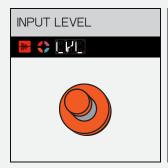

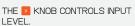

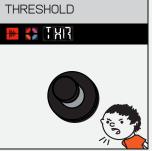

THE KNOB ADJUSTS THE THRESHOLD ALLOWING YOU TO TRIGGER THE RECORDING TO START CHANCE BY PRESSING SAMPLE ONLY WHEN YOU MAKE JUST THE RIGHT AMOUNT OF NOISE.

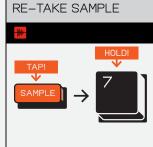

RECORD SOMETHING THAT'S NOT QUITE RIGHT? GET A SECOND AGAIN AND RETAKING IT!

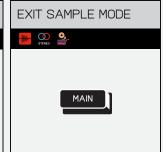

EXIT SAMPLE MODE BY HITTING

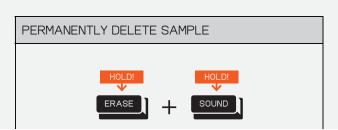

AUTOMATICALLY AND CAN ONLY BE THE CURRENTLY SELECTED DELETED BY REMOVING THEM IN THE SOUND MFNI I

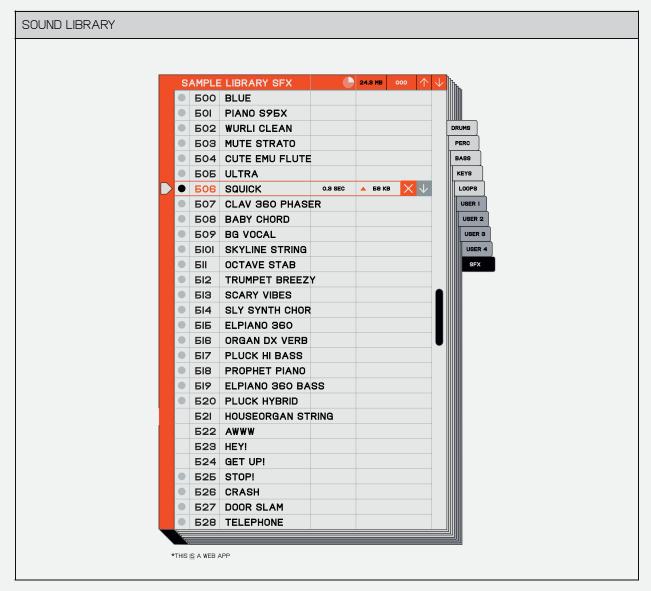

EVERY TIME YOU SAMPLE SOMETHING, IT IS STORED INSIDE THE SOUND LIBRARY.

SAMPLES ARE STORED IN THE NEXT AVAILABLE SLOT AND AUTOMATICALLY ASSIGNED IN

PRO-TIP! IF YOU WANT TO SAMPLE YOUR FAVORITE ACID SYNTH, YOU CAN EXPLICITLY CHOOSE A DESTINATION FOR IT BY HOLDING SOUND, TYPING A NUMBER ON THE PADS (LIKE 3..0..3..), PRESSING (ENTER), THEN HIT SAMPLE!

### 10.2 SAMPLE TOOL

RETURN TO INDEX

TO TRANSFER AUDIO FILES TO USE AS SAMPLES TO/FROM A COMPUTER, USE THE FILE TRANSFER TOOL.

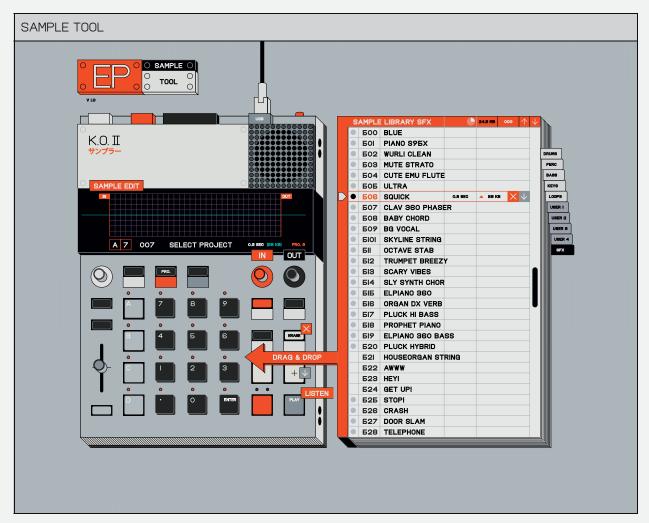

CONNECT K.O. II VIA USB-C AND GO TO:

TEENAGE.ENGINEERING/APPS/EP-SAMPLE-TOOL

IO.3 CHOP

A GREAT TECHNIQUE WHEN MAKING BEATS IS TO EXPERIMENT WITH CHOPPING UP A DRUM RHYTHM OR A CHORD—PROGRESSION INTO SMALLER PIECES. PLAY THEM BACK IN RANDOM ORDER USING THE PADS UNTIL YOU FIND SOMETHING THAT HAS A GROOVE TO IT.

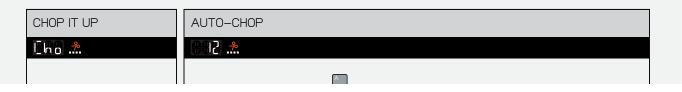

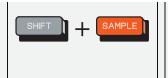

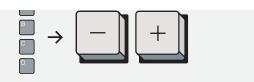

IF YOU WANT TO CHOP YOUR SAMPLE UP ACROSS DIFFERENT PADS, YOU CAN CHOOSE BETWEEN AUTO-CHOP, WHICH LETS K.O II DO IT FOR YOU, OR LIVE CHOP TO DO IT MANUALLY.

INTELLIGENTLY DIVIDE YOUR SAMPLE INTO INDIVIDUAL SLICES, THEY WILL BE ASSIGNED TO AS MANY PADS AS THE SAMPLE

PRESS A- TO SELECT THE GROUP YOU WISH TO AUTO-CHOP. THIS WILL RESET ANY PAD ASSIGNMENTS SO MAKE SURE YOU PICK AN EMPTY GROUP OR ONE YOU ARE HAPPY TO WRITE OVER.

THE SAMPLE CHOP POINT IS AUTO DETECTED USING BEAT TRACKING, POPULATING FROM BOTTOM LEFT TO TOP RIGHT. USE -/+ TO DECIDE ON THE NUMBER OF SLICES.

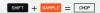

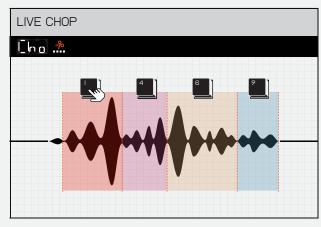

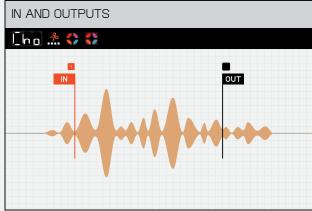

IF YOU KNOW WHERE YOU WANT TO SLICE, TRY LIVE CHOP. BY USING THIS HANDS-ON APPROACH, YOU HAVE DIRECT CONTROL OVER THE PLACEMENT OF YOUR SAMPLE'S

WHEN IN CHOP MODE, PRESS AND HOLD A PAD TO CHOP. THE BREAK WILL BE ASSIGNED DEPENDING ON THE AMOUNT OF TIME THE PAD IS HELD. KEEP PRESSING PADS AS THE SAMPLE PLAYS TO CHOP IT UP ACROSS YOUR PADS.

IF IT'S NOT SOUNDING QUITE RIGHT YOU CAN REFINE THE EXACT IN AND OUT POINTS OF EACH CHOP BY KNOBS WILL ALLOW FOR FINER SELECTING THE PAD AND TURNING CONTROL SO YOU CAN FIND THE AND TO SET THE PRECISE PERFECT START AND END POINTS. START AND END POINTS.

PRO-TIP! HOLDING DOWN

#### 10.4 TIMING

RETURN TO INDEX

A GREAT TECHNIQUE WHEN MAKING BEATS IS TO EXPERIMENT WITH CHOPPING UP A DRUM RHYTHM OR A CHORD-PROGRESSION INTO SMALLER PIECES. PLAY THEM BACK IN RANDOM ORDER USING THE PADS UNTIL YOU FIND SOMETHING THAT HAS A GROOVE TO IT.

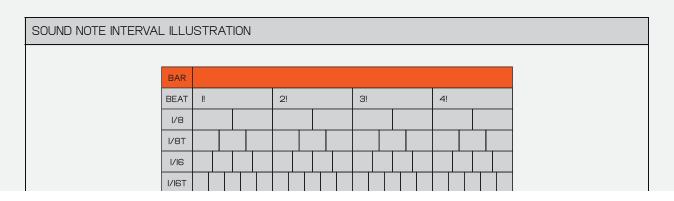

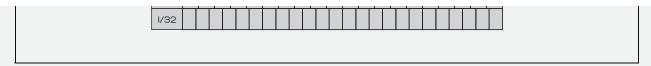

8 = 8 STEPS PER BAR

I6 = I6 STEPS PER BAR

32 = 32 STEPS PER BAR

THE 8T AND 16T ARE TRIPLET VARIATIONS.

8T = I2 STEPS PER BAR I6T = 24 STEPS PER BAR

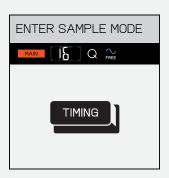

TO CHANGE THE NOTE INTERVAL PRESS TIMING.

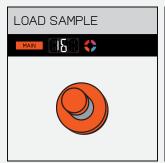

THE  ${\color{red} \blacksquare}$  KNOB CONTROLS THE NOTE  ${\color{red}}$  THE  ${\color{red} \blacksquare}$  KNOB CONTROLS SWING. INTERVAL.

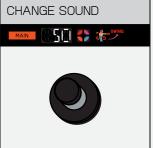

(ONLY APPLIES TO 1/8 AND I/I6 NOTE INTERVALS).

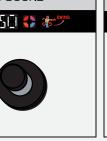

- AND + TOGGLE BETWEEN QUANTIZE - AND FREE TIME +.

QUANTISED RECORDING WILL ALWAYS SNAP WHATEVER YOU RECORD TO THE CHOSEN NOTE INTERVAL.

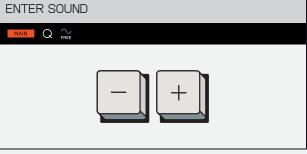

FREE TIME WILL KEEP THINGS LOOSE AND RECORD EXACTLY AS YOU PLAYED IT.

## 10.4.1 NOTE REPEAT

RETURN TO INDEX

IT SHOULD BE EASY TO RECORD A HI-HAT! IF YOU HOLD DOWN THE TIMING WHILE PRESSING A PAD, YOUR SAMPLE WILL PLAY BACK ACCORDING TO THE CHOSEN NOTE INTERVAL.

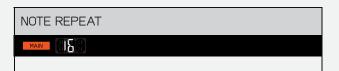

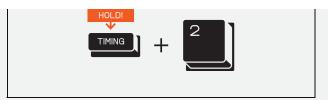

HOLD TIMING AND PRESS A PAD TO TRIGGER NOTE REPEAT FOR THAT

PRO-TIP! THIS IS PRESSURE SENSITIVE WHEN VELOCITY IS ENABLED!

## **10.4.2 TIMING CORRECT**

RETURN TO INDEX

EXCEPT FOR ONE HIT, BUT YOU DON'T WANT TO QUANTIZE EVERYTHING BECAUSE YOU LOVE THE BEAT?

MAYBE EVERYTHING WAS PERFECT USE THE TIME CORRECT FUNCTION TO QUANTIZE INDIVIDUAL PADS OR EVEN INDIVIDUAL NOTES. THIS WAY, THINGS WILL FALL INTO PLACE WITHOUT RUINING ANY MAGIC.

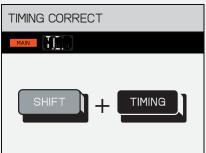

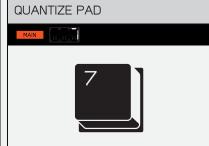

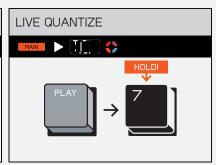

HOLD MAIN TO SELECT SCENE OI-99 WITH [-] AND +.

HOLD GROUP M - M AND PRESS - AND + OR TYPE THE NUMBER IN WITH THE PADS TO SELECT PATTERN

WHILE PLAYING, HOLD A PAD DURING PLAYBACK TO QUANTIZE THE NOTES PLAYED WHILE HELD (THE NUMBER OF CORRECTED NOTES WILL SHOW ON THE DISPLAY).

PRO-TIP! HOLD MULTIPLE GROUPS TO ADJUST ALL THEIR PATTERNS AT ONCE.

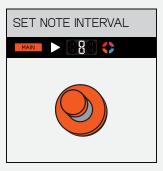

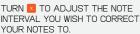

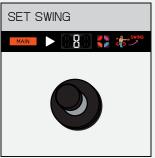

WHEN THE NOTE INTERVAL IS SET TO 8 OR IG, TURN 🔽 TO ADJUST THE SWING.

10.5 LOOP RETURN TO INDEX

LOOPS CREATE A REPETITIVE PATTERN THAT CAN BE INCREDIBLY CATCHY, MEMORABLE OR ANNOYING.

THEY CAN ALSO BE TWEAKED AND VARIED OVER TIME, AND GIVE A DEFINING CHARACTER TO YOUR SONG.

THINK OF THEM AS A FOUNDATION THE LOOP FUNCTION IS INSPIRED TO LAYER ADDITIONAL INSTRUMENTS AND SOUNDS.

BY OUR BELOVED OB-4 MAGIC RADIO.

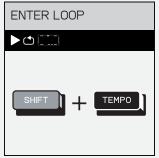

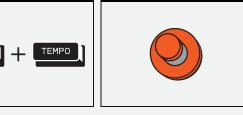

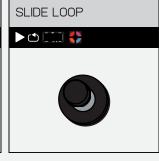

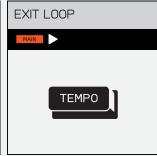

PRESS SOT AND TERPO TO CREATE WHEN IN LOOP MODE USE THE A LOOP.

KNOB TO SET YOUR LOOP LENGTH.

SET LOOP LENGTH

USE THE Y KNOB TO SLIDE THE LOOP POSITION BACK AND FORTH. SLIDING IS TEMPO LOCKED.

PRESS TEMPO TO EXIT THE LOOP DIRECTLY OR PRESS TAN TO EXIT THE LOOP ON THE NEXT BAR.

THE DISPLAY WILL SHOW THE POSITION OF THE LOOP.

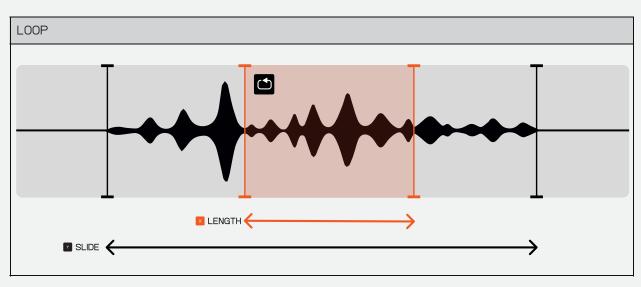

EVERY TIME YOU SAMPLE SOMETHING, IT IS STORED INSIDE THE SOUND LIBRARY.

SAMPLES ARE STORED IN THE NEXT AVAILABLE SLOT AND AUTOMATICALLY ASSIGNED IN ORDER.

PRO-TIP! IF YOU WANT TO SAMPLE YOUR FAVORITE ACID SYNTH, YOU CAN EXPLICITLY CHOOSE A DESTINATION FOR IT BY HOLDING SOUND, TYPING A NUMBER ON THE PADS (LIKE 3..0..3..), PRESSING (ENTER), THEN HIT SAMPLE!

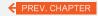

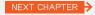

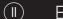

**EFFECTS** RETURN TO INDEX

FINALLY, THE FUN STARTS. LET'S GIVE YOUR TRACK SOME PERSONALITY!

THE BUTTON IS WHERE YOU'LL FIND DELAY, REVERB, DISTORTION, CHORUS, FILTER, AND COMPRESSOR.

EACH GROUP CAN SEND TO ONE MASTER FX AND THE SUM OF THE MIX IS SENT THROUGH A MASTER COMPRESSOR.

ADDITIONALLY, THE LIVE INPUT FROM THE LINE IN CAN SEND TO THE CHOSEN FX.

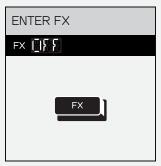

PRESS FX WHILE PLAYING.

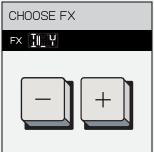

USE - AND + TO NAVIGATE THROUGH THE FX.

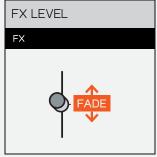

TO ADJUST YOUR FX USE THE FADER.

MOVE THE FADER TO ADJUST THE AMOUNT OF FX ON THE CURRENT GROUP.

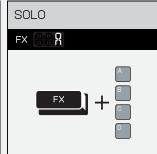

WHILE PLAYING, HOLD AND PRESS A GROUP PAD TO SOLO

PRO TIP! HOLD AND MULTIPLE GROUP PADS TO SOLO MULTIPLE GROUPS AT ONCE.

### $\parallel . \parallel$ **DELAY**

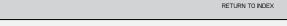

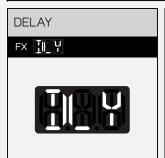

DELAY IS LIKE ECHO. IT REPEATS THE ORIGINAL SOUND MULTIPLE TIMES TO MAKE IT SOUND LIKE YOU ARE SOMEWHERE LIKE A VALLEY OR A FISH BOWL!

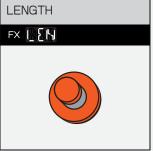

TURN THE 🗵 KNOB TO ADJUST THE LENGTH OF YOUR DELAY. THIS WILL CHANGE THE TIME BETWEEN REPETITIONS.

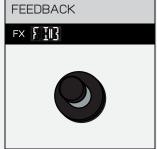

TO ADJUST YOUR FX USE THE FADER.ATURN THE Y KNOB TO ADJUST THE FEEDBACK OF YOUR DELAY. THIS WILL CHANGE HOW MANY TIMES IT REPEATS. MOVE THE FADER TO ADJUST THE AMOUNT OF FX ON THE CURRENT GROUP.

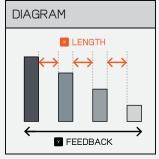

10

III.Z KEVEKB

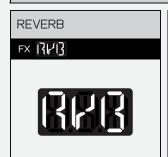

REVERB CAN MAKE IT SOUND LIKE YOU ARE IN A MASSIVE CHURCH OR A TINY ROOM. TURN IT UP AND HEAR YOUR SOUNDS WASH AWAY LIKE WAVES IN THE OCEAN!

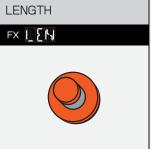

TURN THE KNOB TO ADJUST THE LENGTH OF YOUR REVERB.
THIS CHANGES THE SIZE OF THE ROOM.

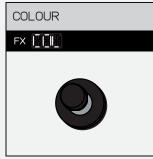

TURN THE NOB TO ADJUST THE COLOUR OF YOUR REVERB. THIS WILL FILTER OUT THE HIGH OR LOW FREQUENCIES TO MAKE THE REVERS 'DARKER' OR 'BRIGHTER'.

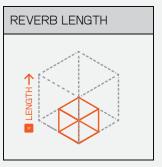

REVERB EMULATES THE SOUND OF A SPACE, FROM A SMALL ROOM TO A CATHEDRAL.

## II.3 DISTORTION

RETURN TO INDEX

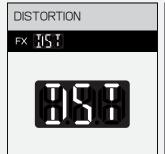

ROCK OUT WITH DISTORTION, BEAT UP YOUR BEAT AND PUNCH IT DOWN!PRESS RED WHILE PLAYING.

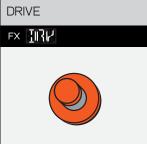

TURN THE KNOB TO ADJUST THE DRIVE OF YOUR DISTORTION, OVERDRIVING YOUR SOUNDS MORE OR LESS

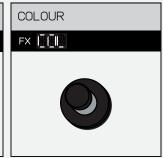

TURN THE KNOB TO ADJUST THE COLOR OF YOUR DISTORTION, THIS WILL FILTER OUT AND RESONATE THE HIGH OR LOW FREQUENCIES MAKING THE DISTORTION EVEN CRAZIER.

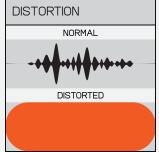

DISTORTION CLIPS THE LOUDEST PARTS OF A WAVEFORM CREATING A WARM, FUZZY SOUND.

## II.4 CHORUS

RETURN TO INDEX

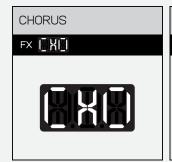

SPREAD THINGS OUT AND GET WAVY WITH CHORUS. TURN THIS UP TO THICKEN UP YOUR CHORDS AND GET FREAKY WITH YOUR DRUMS!

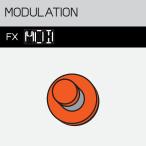

TURN THE KNOB TO ADJUST THE MODULATION OF YOUR CHORUS. THIS IS THE RATE AT WHICH IT WILL MOVE THE SOUND

AROUND.

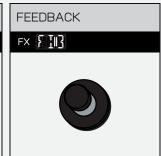

TURN THE TO KNOB TO ADJUST THE FEEDBACK OF YOUR CHORUS. THIS WILL CONTROL HOW PROMINENT THE EFFECT IS BY

FEEDING THE SIGNAL BACK INTO ITSELF. TURN IT UP AND HEAR IT

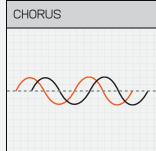

CHORUS MULTIPLIES YOUR AUDIO AND MAKES IT SOUND RICHER.

#### 11.5 **FILTER**

RETURN TO INDEX

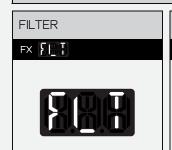

LOOKING FOR A MORE MELLOW SOUND? TRY THE FILTER! FILTERS ARE A GREAT WAY OF REMOVING HIGH OR LOW FREQUENCIES AND CHANGING THE CHARACTER OF A SOUND.

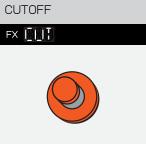

TURN THE X KNOB TO ADJUST THE CUTOFF. THIS WILL SET THE RANGE OF FREQUENCIES TO BE CUT. TURN LEFT TO CUT THE HIGHS AND RIGHT TO CUT THE LOWS.

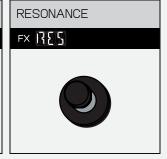

TURN THE Y KNOB TO ADJUST THE RESONANCE. THIS EMPHASISES THE FILTER AND CAN CREATE AN AWESOME SWEEPING SOUND. TRY TURNING IT UP AND THEN MOVING THE CUTOFF USING THE X KNOB!

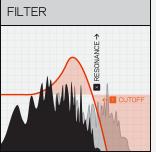

THE FILTER ALLOWS YOU TO SHAPE YOUR SOUND, BY CUTTING AND BOOSTING CERTAIN FREQUENCIES.

### COMPRESSOR 11.6

RETURN TO INDEX

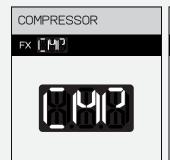

PUNCH DOWN DRUMS AND KEEP YOUR DYNAMICS IN CHECK WITH THE THE DRIVE. THIS CONTROLS HOW COMPRESSOR!

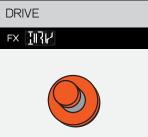

TURN THE 🔼 KNOB TO ADJUST LOUD THE AUDIO GOING INTO THE COMPRESSOR IS

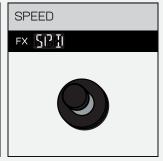

TURN THE Y KNOB TO ADJUST THE SPEED. THIS CHANGES HOW FAST THE COMPRESSOR IS ABLE TO SQUASH YOUR SOUNDS. TURN
UP THE DRIVE AND SPEED TO HEAR YOUR SOUNDS GET PUNCHED IN THE FACE BY THE COMPRESSOR.

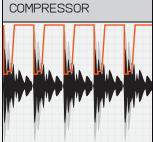

THE COMPRESSOR PUSHES DOWN ANY LOUD PORTIONS OF INCOMING AUDIO WHILE BRINGING UP THE OVERALL VOLUME, ALLOWING YOU TO REDUCE DYNAMICS AND ADD MORE PUNCH!

### 11.7 PUNCH-IN FX 2.0™

RETURN TO INDEX

HOLDING DOWN FX TURNS THE PADS INTO PUNCH-IN FX. PUNCH-IN FX ARE A SUPER FAST WAY OF CREATING VARIATIONS ON YOUR BEAT, EACH ONE ADDS A UNIQUE CHARACTER AND ALLOWS YOU TO QUICKLY PERFORM WITH WHAT YOU

### HAVE CREATED.

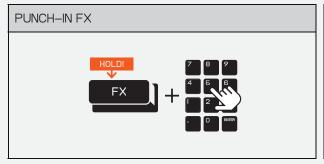

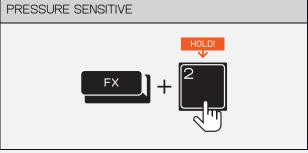

HOLD AND PRESS THE PADS TO TRIGGER PUNCH-IN FX.

PUNCH-IN FX ARE PRESSURE SENSITIVE AND CAN BE COMBINED.

## II.8 LIVE INPUT FX

RETURN TO INDEX

PLUG SOMETHING INTO THE INPUT JACK AND TURN UP THE INTERNAL FX LEVEL TO PROCESS IT THROUGH THE BUILT IN FX!

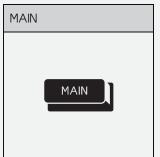

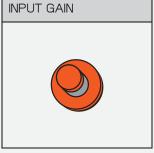

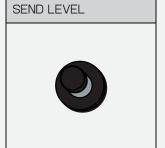

PRESS MAIN TO ENTER THE MAIN MODE.

TURN THE KNOB TO ADJUST THE INPUT VOLUME.

TURN THE Y KNOB TO ADJUST THE INTERNAL FX SEND LEVEL.

### II.9 OUTPUT

RETURN TO INDEX

TIGHTEN UP YOUR SOUND WITH THE MASTER COMPRESSOR.
ADJUST DRIVE FOR A MORE PRONOUNCED COMPRESSION EFFECT AND SPEED TO DECIDE HOW QUICKLY THE COMPRESSOR SHOULD RESPOND TO THE INPUT SIGNAL.

**OUTPUT SETTINGS** 

DRIVE

SPEED

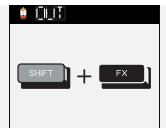

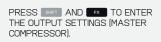

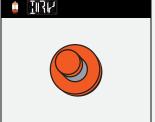

TURN THE KNOB TO ADJUST THE DRIVE.

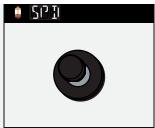

TURN THE T KNOB TO ADJUST THE SPEED - TRY CRANKING THIS AND HEAR WHAT IT DOES TO YOUR BEAT.

← PREV. CHAPTER

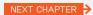

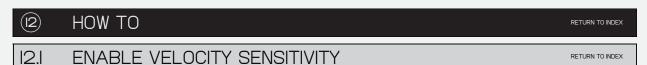

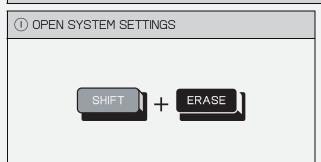

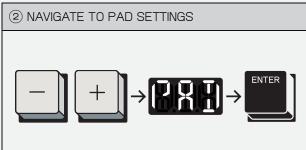

PRESS SHFT AND ERASE TO ENTER THE SYSTEM SETTINGS.

USE 

AND 

TO NAVIGATE TO THE PAD SETTINGS, THEN PRESS (ENTER) ON THE PADS.

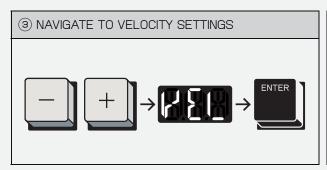

USE - AND + TO NAVIGATE TO 'VEL', THEN HIT (ENTER).

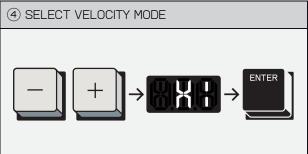

USE - AND + TO CHOOSE BETWEEN:

OFF (NO VELOCITY SENSITIVITY).

THEN HIT (ENTER) TO CHOOSE YOUR VELOCITY SETTING!

OFF (NO VELOCITY SENSITIVITY). HI (FOR WHEN PLAYING WITH LESS FORCE). LOW (FOR WHEN PLAYING WITH MORE FORCE).

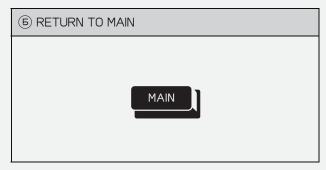

PRESS TO RETURN TO MAIN AND EXIT THE SYSTEM SETTINGS.

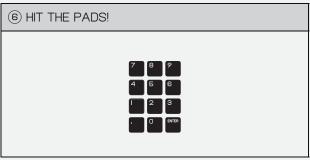

HIT THE PADS TO HEAR THE VELOCITY SENSITIVITY!

## 12.2 CHANGE THE SCALE IN KEYS MODE

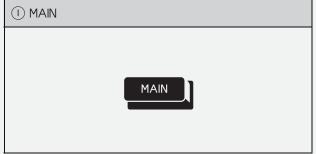

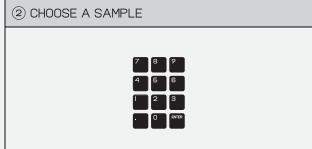

FIRST, MAKE SURE TO THAT YOU ARE IN THE MAIN MODE.

PRESS MAIN TO ENTER THE MAIN MODE FROM ANY PAGE IN THE DEVICE.

CHOOSE A PAD THAT YOU WISH TO PLAY ACROSS A SCALE.

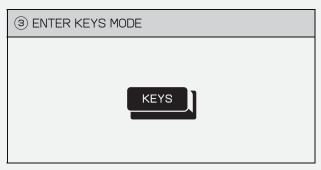

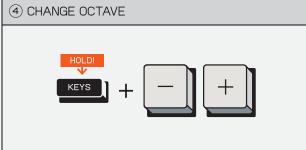

PRESS KEYS TO ENTER KEYS MODE.

THE PADS WILL BECOME A KEYBOARD THAT HAVE THE CHOSEN SAMPLE TRANSPOSED ACROSS A SCALE.

HOLD KEYS AND PRESS - OR + TO CHANGE THE THE OCTAVE.

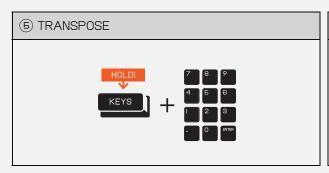

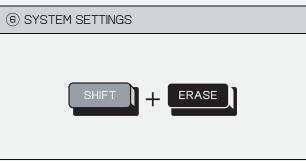

HOLD KEYS AND PRESS A PAD TO TRANSPOSE THE SCALE.

TO CHANGE THE SCALE, FIRST ENTER INTO SYSTEM SETTINGS BY PRESSING SHET AND FRASE.

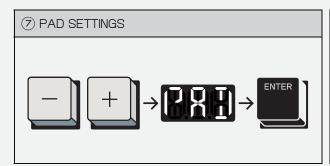

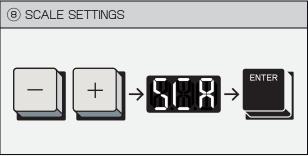

USE 

AND 

TO NAVIGATE TO THE PAD SETTINGS, THEN PRESS (ENTER) ON THE PADS.

USE - AND + TO NAVIGATE TO 'SCA', THEN HIT (ENTER).

CHANGE SCALE

(iii) EXIT SYSTEM SETTINGS

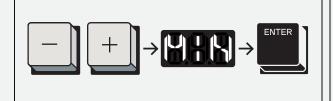

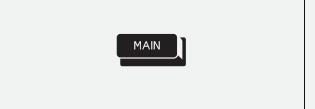

USE - AND + TO CHOOSE

I2T — I2 TONE EQUAL
TEMPERAMENT [DEFAULT]
MAJ — MAJOR (IONIAN MODE)
MIN — MINOR (AEOLIAN MODE)
DOR — DORIAN MODE
PHR — PHRYGIAN MODE
LYD — LYDIAN MODE
MIX — MIXOLYDIAN MODE

MIX – MIXOLYDIAN MODE LOC – LOCRIAN MODE MA.P – MAJOR PENTATONIC MI.P – MINOR PENTATONIC

THEN HIT (ENTER) TO CHOOSE YOUR SCALE SETTING!

PRESS MAIN TO RETURN TO MAIN AND EXIT THE SYSTEM SETTINGS.

NOW, WHEN YOU ENTER KEYS MODE THE PADS WILL BE TRANSPOSED TO THE CHOSEN SCALE!

## 12.3 TURN ON THE METRONOME WHILE PLAYING

RETURN TO INDEX

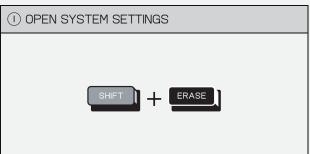

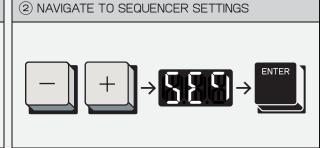

PRESS SHET AND ERASE TO ENTER THE SYSTEM SETTINGS.

USE 
AND 
TO NAVIGATE TO THE SEQUENCER SETTINGS, THEN PRESS [ENTER] ON THE PADS.

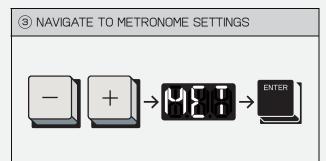

USE  $\overline{\phantom{a}}$  AND  $\overline{\phantom{a}}$  TO NAVIGATE TO 'MET', THEN HIT (ENTER).

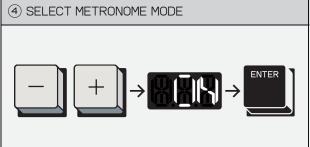

USE - AND + TO CHOOSE BETWEEN:

ON – ENABLE METRONOME AT RECORD+PLAY
REC – ENABLE METRONOME AT RECORD ONLY (DEFAULT)
CNT – ENABLE METRONOME AT COUNT-IN ONLY

THEN HIT (ENTER) TO CHOOSE YOUR METRONOME SETTING!

**(5)** RETURN TO MAIN

® TEMPO

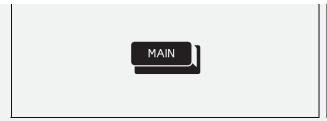

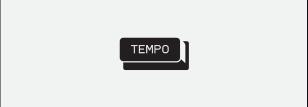

PRESS MAIN TO RETURN TO MAIN AND EXIT THE SYSTEM SETTINGS.

PRESS TEMPO TO OPEN THE TEMPO MODE.

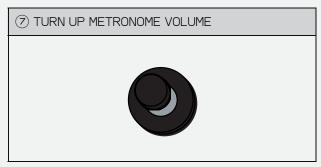

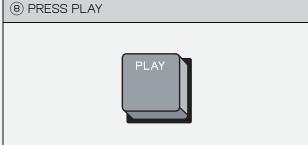

TURN THE TO TURN UP THE METRONOME.

PRESS PLAY TO HEAR THE METRONOME!

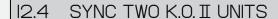

RETURN TO INDEX

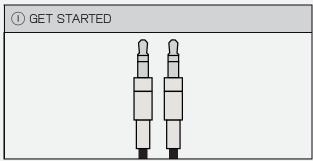

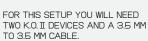

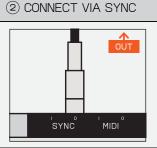

FIRSTLY, MAKE SURE THAT BOTH K.O. II DEVICES ARE SET TO I/I6 SYNC BOTH IN AND OUT.

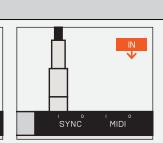

YOU CAN THEN PLUG THE CABLE INTO THE SYNC OUT ON ONE K.O.II AND THE SYNC IN ON THE OTHER.

## 12.5 SYNC A POCKET OPERATOR TO K.O. II

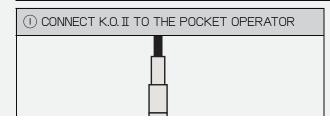

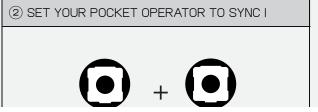

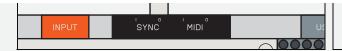

record bpm m

FIRST PLUG ONE END OF A 3.5 MM CABLE INTO THE SYNC OUTPUT ON YOUR K.O. II, THEN THE OTHER END INTO THE INPUT JACK ON THE LEFT SIDE OF YOUR POCKET OPERATOR.

PRESS THE FUNCTION BUTTON
UNDER THE RIGHTMOST KNOB AND
THE BPM BUTTON UNTIL THE
SCREEN SHOWS SYI.

THIS WILL LISTEN FOR A SYNC PULSE ON THE INPUT JACK AND OUTPUT STEREO AUDIO FROM THE OUTPUT JACK.

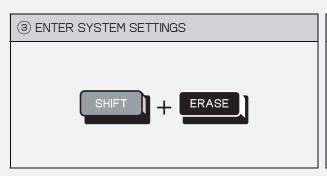

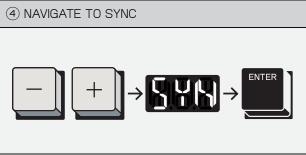

ENTER SYSTEM SETTINGS BY PRESSING SHFT AND ERASE.

USE - AND + TO NAVIGATE TO THE SYNC SETTINGS, THEN PRESS [ENTER] ON THE PADS.

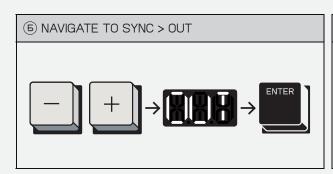

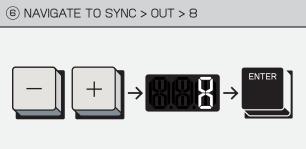

USE - AND + TO NAVIGATE TO 'OUT', THEN HIT (ENTER).

USE - AND + TO NAVIGATE TO '8', THEN HIT (ENTER).

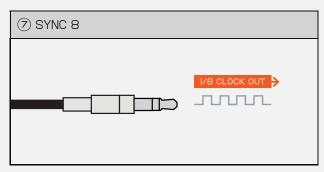

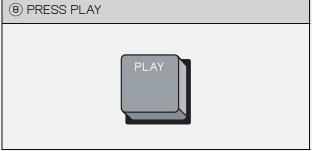

K.O. II WILL NOW SEND A I/8 CLOCK PULSE ON IT'S SYNC-OUT JACK, MEANING THAT IT CAN SYNC WITH ANY DEVICE THAT RECEIVES I/8 CLOCK.

PRESS PLAY ON YOUR POCKET OPERATOR THEN PLAY ON YOUR K.O. II AND THE TWO WILL SYNC TO THE SAME BPM!

### 12.6 SYNC K.O. II TO A POCKET OPERATOR

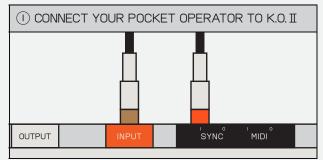

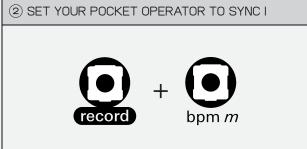

FOR THIS SETUP YOU WILL NEED A 3.5 MM STEREO (TRS) TO 2 X 3.5 MM MONO (TS) CABLE.

CONNECT THE STEREO END TO THE OUTPUT OF THE POCKET OPERATOR THEN PLUG THE RIGHT CHANNEL (RING – RED ON OUR CABLES) INTO THE INPUT JACK ON YOUR K.O. II AND THE LEFT

CHANNEL [TIP – BROWN OR WHITE ON OUR CABLES] INTO THE SYNC INPUT JACK ON YOUR K.O. II. PRESS THE FUNCTION BUTTON UNDER THE RIGHTMOST KNOB AND THE BPM BUTTON UNTIL THE SCREEN SHOWS SYI.

THIS WILL SEND A SYNC PULSE ON THE LEFT CHANNEL (TIP) OF THE OUTPUT JACK.

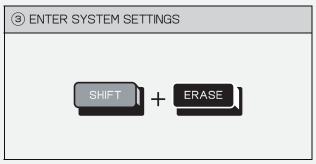

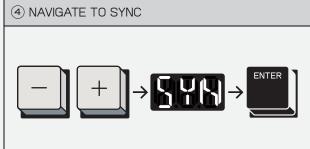

ENTER SYSTEM SETTINGS BY PRESSING SHFT AND ERASE.

USE - AND + TO NAVIGATE TO THE SYNC SETTINGS, THEN PRESS [ENTER] ON THE PADS.

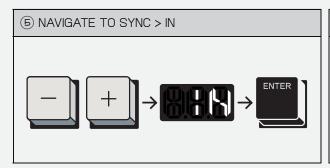

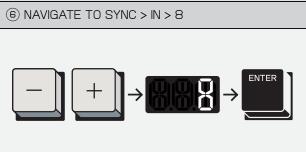

USE - AND + TO NAVIGATE TO 'IN', THEN HIT (ENTER).

USE - AND + TO NAVIGATE TO '8', THEN HIT (ENTER).

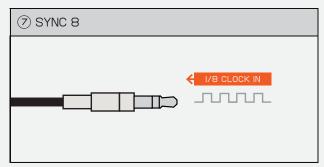

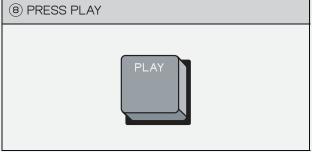

K.O. II WILL NOW LISTEN FOR A 1/8 CLOCK PULSE ON IT'S SYNC-IN JACK, MEANING THAT IT CAN SYNC PRESS PLAY ON YOUR POCKET
OPERATOR THEN PAY ON YOUR
K.O. II AND THE TWO WILL SYNC TO

### 12.7 CONNECT YOUR K.O. II TO THE DRUM MACHINE

RETURN TO INDEX

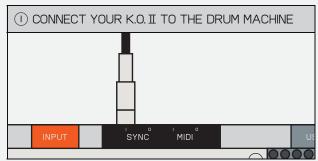

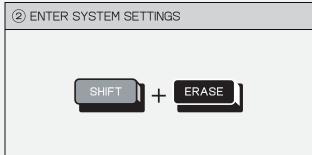

FIRST PLUG ONE END OF A 3.5 MM CABLE INTO THE SYNC OUT ON YOUR VINTAGE DRUM MACHINE, THEN THE OTHER END INTO THE SYNC INPUT ON YOUR K.O. II.

SOME VINTAGE DRUM MACHINES USE A STANDARD CALLED DIN-SYNC THAT REQUIRES AN ADAPTOR OR SPECIAL CABLE. ENTER SYSTEM SETTINGS BY PRESSING SHIFT AND ERASE.

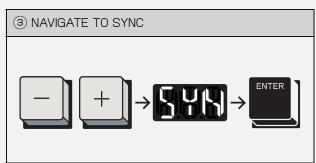

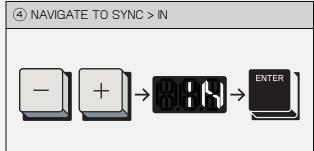

USE - AND → TO NAVIGATE TO THE SYNC SETTINGS, THEN PRESS [ENTER] ON THE PADS.

USE - AND + TO NAVIGATE TO 'IN', THEN HIT (ENTER).

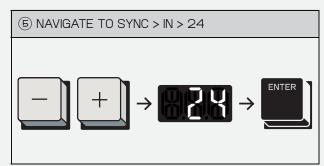

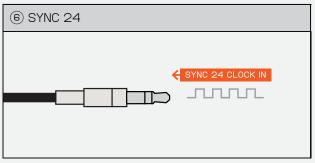

USE - AND + TO NAVIGATE TO '24', THEN HIT (ENTER)

K.O. II WILL NOW LISTEN FOR A SYNC24 CLOCK PULSE ON IT'S SYNC-IN JACK, MEANING THAT IT CAN SYNC WITH ANY DEVICE THAT SENDS SYNC24 CLOCK.

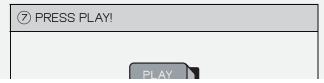

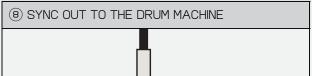

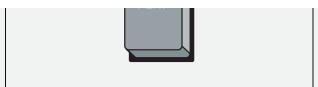

PRESS PLAY ON YOUR DRUM MACHINE AND K.O. II PLAY AT THE SAME TIME AND SYNC TO THE SAME BPM!

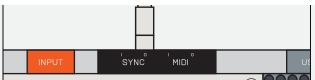

FOLLOW THE SAME STEPS AS BEFORE BUT INSTEAD CONNECT THE K.O. II'S SYNC OUT TO THE SYNC-IN OF YOUR DRUM MACHINE THEN NAVIGATE TO SYNC > OUT > 24

## 12.8 CONTROL K.O. II WITH A MIDI KEYBOARD

RETURN TO INDEX

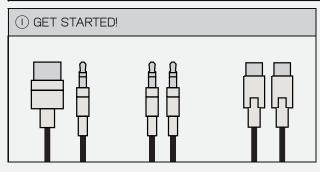

FOR THIS SETUP, DEPENDING ON YOUR MIDI KEYBOARD YOU MAY NEED A 3.5 MM STEREO (TRS) TO MIDI DIN CABLE. SOME MIDI KEYBOARDS HAVE TRS MIDI AND THUS A 3.5 MM TRS CABLE CAN BE USED. KEYBOARD AND THE K.O. II.

FOR USB MIDI KEYBOARDS YOU WILL NEED A MIDI HOST (THIS IS TYPICALLY A COMPUTER CONNECTED OVER USB-C OR A DEDICATED MIDI HOST BOX)

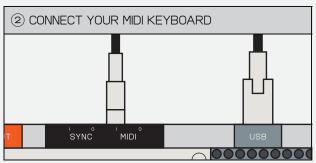

ONCE YOU HAVE YOUR MIDI KEYBOARD CONNECTED, K.O. II WILL DETECT ANY NOTES AND LIGHT UP THE MIDI OR USB ICON (DEPENDING ON WHAT INPUT IS USED) ON THE SCREEN.

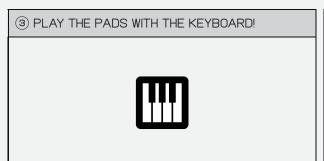

NOW, ANY NOTES YOU PLAY ON THE KEYBOARD WILL TRIGGER THE PADS ON K.O. II!

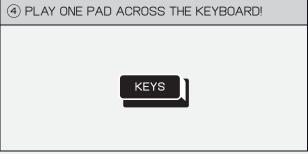

IF YOU WANT TO PLAY ONE PAD TRANSPOSED ACROSS THE KEYBOARD THEN JUST PRESS

## 12.9 SEQUENCE EXTERNAL MIDI WITH K.O. II

RETURN TO INDEX

(I) GET STARTED!

2 CONNECT YOUR MIDI DEVICE

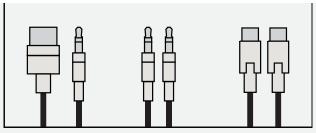

FOR THIS SETUP, DEPENDING ON YOUR MIDI DEVICE YOU MAY NEED A 3.5 MM STEREO (TRS) TO MIDI DIN CABLE.

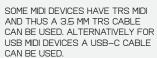

SYNC 00000000

ONCE YOU HAVE YOUR MIDI DEVICE CONNECTED, K.O. II WILL BE ABLE TO SEND MIDI NOTES TO IT.

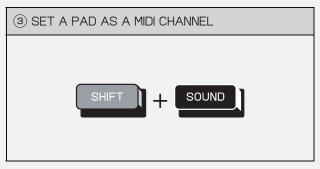

PRESS SHIFT AND SOUND TO ENTER SOUND EDIT MODE.

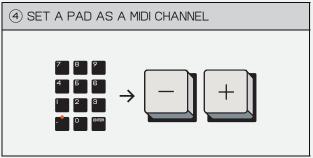

AND +.

SELECT A PAD, THEN NAVIGATE TO PRO-TIP! SETTING THE VALUE OF A THE PAD'S MIDI SETTINGS USING PAD WHEN HOLDING TO "000" PAD WHEN HOLDING SOUND TO "OOO"
WILL CREATE AN EMPTY PAD THAT CAN HOLD MIDI WITHOUT STEALING ANY VOICES.

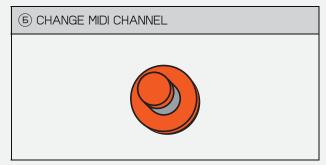

USE THE X KNOB TO CHANGE THE MIDI CHANNEL THAT THE PAD WILL SEND TO

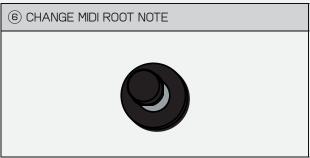

USE THE Y KNOB TO CHANGE THE ROOT NOTE OF THE MIDI NOTES, THIS ALLOWS YOU TO SYNC YOUR MIDI TO THE ROOT NOTE OF YOUR SAMPLE.

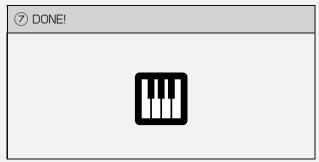

NOW, ANY NOTES YOU PLAY OR SEQUENCE ON THAT PAD WILL SEND MIDI TO THE CHOSEN CHANNEL!

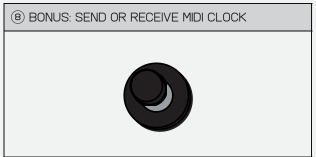

TO SEND OR RECEIVE CLOCK TO OR FROM THE CONNECTED DEVICES GO TO SYSTEM SETTINGS BY PRESSING SHIFT AND ERASE THEN NAVIGATE TO MIDI > CLOCK AND CHOOSE FROM OFF, ON OR OUT.

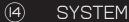

SYSTEM RETURN TO INDEX

SYSTEM LETS YOU CONFIGURE STUFF LIKE PAD-VELOCITY OR HOW YOUR MIDI AND SYNC PORTS BEHAVE. FOR QUICK ACCESS, YOU CAN LEARN THE NUMBERS, LIKE TYPING 40I AND ENTER TO TURN VELOCITY ON. NOW YOU'RE IN EXPERT MODE!

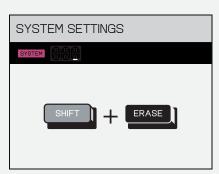

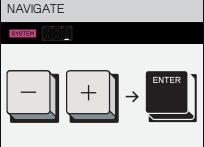

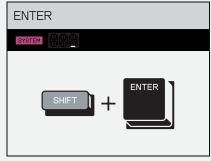

TO CUSTOMIZE THE BEHAVIOR OF YOUR K.O. II PRESS 1957 AND 1874SE TO ACCESS SYSTEM SETTINGS.

PRESS  $\overline{\phantom{a}}$  OR  $\overline{\phantom{a}}$  TO NAVIGATE THROUGH THE SETTINGS, AND THEN ENTER TO SELECT.

TO NAVIGATE BACK TO THE PREVIOUS PAGE YOU CAN PRESS SHIT AND ENTER.

| CODE | PATH            | SETTING                                    |
|------|-----------------|--------------------------------------------|
| 100  | MID → CLK → OFF | MIDI CLOCK OFF (DEFAULT)                   |
| IOI  | MID → CLK → IN  | MIDI CLOCK IN (RECEIVE ONLY)               |
| 102  | MID → CLK → OUT | MIDI CLOCK OUT (SEND ONLY)                 |
| 200  | SYN → IN → 8    | SYNC IN RATE I/8TH NOTE                    |
| 201  | SYN > IN > I6   | SYNC IN RATE I/I6TH NOTE (DEFAULT)         |
| 202  | SYN → IN → 24   | SYNC IN RATE 24 PULSES PER QUARTER NOTE    |
| 210  | SYN > OUT > 8   | SYNC OUT RATE I/8TH NOTE                   |
| 211  | SYN > OUT > 16  | SYNC OUT RATE I/I6TH NOTE (DEFAULT)        |
| 2 2  | SYN → OUT → 24  | SYNC OUT RATE 24 PULSES PER QUARTER NOTE   |
| 300  | PAD → VEL → OFF | PAD VELOCITY OFF (DEFAULT)                 |
| 301  | PAD → VEL → HI  | PAD VELOCITY HIGH. PLAY WITH A SOFT TOUCH  |
| 302  | PAD → VEL → LO  | PAD VELOCITY LOW. FOR VIGOROUS PLAY STYLES |
| 310  | PAD→ SCA → I2T  | I2 TONE EQUAL TEMPERAMENT (DEFAULT)        |
| 311  | PAD→ SCA → MAJ  | MAJOR (IONIAN MODE)                        |
| 312  | PAD→ SCA → MIN  | MINOR (AEOLIAN MODE)                       |
| 3 3  | PAD→ SCA → DOR  | DORIAN MODE                                |

|     | _ · · · <b>_ ,</b> _ <b>-</b> · · · <b>,</b> _ <b>-</b> · · · |                                           |
|-----|---------------------------------------------------------------|-------------------------------------------|
| 314 | PAD→ SCA → PHR                                                | PHR PHRYGIAN MODE                         |
| 315 | PAD→ SCA → LYD                                                | LYD LYDIAN MODE                           |
| 316 | PAD→ SCA → MIX                                                | MIX MIXOLYDIAN MODE                       |
| 317 | PAD → SCA → LOC                                               | LOCRIAN MODE                              |
| 318 | PAD→ SCA → MA.P                                               | MAJOR PENTATONIC                          |
| 319 | PAD→ SCA → MI.P                                               | MINOR PENTATONIC                          |
| 320 | PAD→ KEY → C                                                  | SCALE KEY C (DEFAULT)                     |
| 321 | PAD → KEY → C#                                                | SCALE KEY C#                              |
| 322 | PAD→ KEY → D                                                  | SCALE KEY D                               |
| 323 | PAD → KEY → D#                                                | SCALE KEY D#                              |
| 324 | PAD→ KEY → E                                                  | SCALE KEY E                               |
| 325 | PAD→ KEY → F                                                  | SCALE KEY F                               |
| 326 | PAD→ KEY → F#                                                 | SCALE KEY F#                              |
| 327 | PAD→ KEY → G                                                  | SCALE KEY G                               |
| 328 | PAD→ KEY → G#                                                 | SCALE KEY G#                              |
| 329 | PAD→ KEY → A                                                  | SCALE KEY A                               |
| 330 | PAD→ KEY → A#                                                 | SCALE KEY A#                              |
| 331 | PAD → KEY → B                                                 | SCALE KEY B                               |
| 400 | SEQ → MET → ON                                                | ENABLE METRONOME AT RECORD+PLAY (DEFAULT) |
| 401 | SEQ → MET → REC                                               | ENABLE METRONOME AT RECORD ONLY           |
| 410 | SEQ → SCN → TIC                                               | CHANGE SCENE IMMEDIATELY (DEFAULT)        |
| 411 | SEQ → SCN → BAR                                               | SYNC SCENE CHANGES WITH BAR END           |

| MESSAGE  | SENT     | RECEIVED |
|----------|----------|----------|
| CLOCK    | <b>✓</b> | ✓        |
| START    | <b>✓</b> | ✓        |
| STOP     | <b>✓</b> | ✓        |
| CONTINUE | <b>✓</b> | ✓        |
| POSITION | ✓        | ✓        |
| NOTE     | ✓        | ✓        |

| CC                      | ✓ | <b>✓</b> |
|-------------------------|---|----------|
| PITCH BEND              |   | <b>✓</b> |
| PROGRAM CHANGE          |   | ✓        |
| POLYPHONIC KEY PRESSURE |   | ✓        |
| CHANNEL PRESSURE        |   | ✓        |

PREV. CHAPTER

RETURN TO INDEX

NEXT CHAPTER 🗦

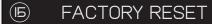

RETURN TO INDEX

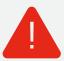

WARNING! THIS WILL REMOVE ALL YOUR WORK AS WELL AS ALL FACTORY SOUNDS. ONCE REMOVED FACTORY SOUNDS CAN NOT BE RECOVERED!

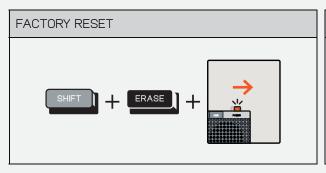

IF YOU WANT TO START FRESH AND HOLD 1997 + 12ASE ON START UP REMOVE ALL SAMPLES AND TO FORMAT THE DEVICE.
PATTERNS FROM YOUR DEVICE

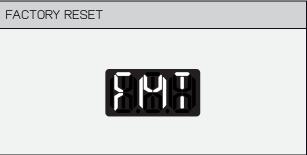

FMT WILL DISPLAY ON THE SCREEN THEN IT WILL START UP AS USUAL FOR ABOUT IO SECONDS WITH ALL CONTENT REMOVED.

PREV. CHAPTER

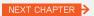

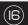

# TECHNICAL SPECIFICATIONS

RETURN TO INDEX

STEREO LINE INPUT
24 BIT
SNR: 96 DBA
IMPEDANCE: 6.5 KOHM
ANALOG GAIN: 0 – I2 DB
MAX LEVEL: 8 DBU, 2.0 VRMS

STEREO HEADPHONE/LINE OUTPUT: 24 BIT SNR: 98 DBA MAX LEVEL: 5 DBU, I.4 VRMS

MIDI INPUT
MMA COMPLIANT PINOUT (TYPE A)
OPTO-COUPLED

MIDI OUTPUT MMA COMPLIANT PINOUT (TYPE A) VOLTAGE: 3.3 V SYNC OUTPUT TIP: SYNC 8TH, I6TH, 24 PPQN RING: START/STOP VOLTAGE: 3.3 V

SYNC INPUT TIP: SYNC 8TH, I6TH, 24 PPQN RING: START/STOP VOLTAGE: 3.3 V MAX LEVEL: IO V

INTERNAL CLOCK/SEQUENCER RESOLUTION/STEP RESOLUTION 96 TICKS (PPQN)

PREV. CHAPTER

RETURN TO INDEX

NEXT CHAPTER 🗦

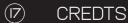

RETURN TO INDEX

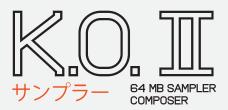

## **BETA TESTER**

ALVARO VILLALOBOS CUCKOO DIMIS DEFENSE MECHANISM EMERGING PATTERNS MATT DONALD MATTHEW WILLIAMS MICHAEL HELLQVIST NICK HOOK SEAN HELLFRITSCH

## CONTENT

TEDDY STUART JERKER EKLUND VALTER KINBOM ISAK HEDTJARN TENGAN BEN MINTO BIL BRYANT NOSAJ THING

THE KOUNT BYRON THE AQUARIUS AKEBONO UNLIMITED MANMADE MASTERING

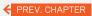

RETURN TO INDEX

NEXT CHAPTER >

# WARNINGS. WARRANTY AND FCC.

TEENAGE ENGINEERING EP-133 MODEL NO: TEO32ASOOI

FCC REGULATORY COMPLIANCE

(I) THIS DEVICE MAY NOT CAUSE HARMFUL INTERFERENCE, AND [2] THIS DEVICE MUST ACCEPT ANY INTERFERENCE RECEIVED, INCLUDING INTERFERENCE THAT MAY CAUSE UNDESIRED OPERATION.

WARNING: CHANGES OR MODIFICATIONS NOT EXPRESSLY APPROVED BY THE PARTY RESPONSIBLE FOR COMPLIANCE COULD VOID THE USER'S AUTHORITY TO OPERATE THE EQUIPMENT.

NOTE: THIS EQUIPMENT HAS BEEN TESTED AND FOUND TO COMPLY WITH THE LIMITS FOR A CLASS B DIGITAL DEVICE, PURSUANT TO PART IS OF THE FCC RILLES. THESE LIMITS ARE DESIGNED TO PROVIDE REASONABLE PROTECTION AGAINST HARMFUL INTERFERENCE IN A RESIDENTIAL INSTALLATION. THIS EQUIPMENT GENERATES, USES AND CAN RADIATE RADIO PREQUIPMENT GENERATES, USES AND CAN RADIATE RADIO PREQUIPMENT GENERATES, USES WITH THE INSTRUCTIONS, MAY CAUSE HARMFUL INTERFERENCE TO RADIO COMMUNICATIONS. HOWEVER THERE IS NO GUARANTEE THAT INTERFERENCE WILL NOT OCCUP IN A PARTICULAR INSTALLATION. IF THIS EQUIPMENT DOES CAUSE HARMFUL INTERFERENCE TO RADIO OR TELEVISION RECEPTION. IF THE MEDITED TO TRADIO OR TELEVISION RECEPTION, WHICH CAN BE DETERMINED BY TURNING THE EQUIPMENT OFF AND ON, THE USER IS ENCOURAGED TO TRY TO CORRECT THE INTERFERENCE BY ONE OR MORE OF THE FOLLOWING MEASURES.

- PRECIENT OR RELOCATE THE RECEIVING ANTENNA.

  INCREASE THE SEPARATION BETWEEN THE ECULPHENT AND RECEIVER.

  CONNECT THE EQUIPHENT INTO AN OUTLET ON A RICCUT DIFFERENT FROM THAT TO WHICH THE RECEIVER IS CONNECTED.

  CONNELT THE DEALER OR AN EXPERIENCED RADIO/TV TECHNICIAN FOR HELP.

RECYCLING

ELECTRICAL AND ELECTRONIC EQUIPMENT, PARTS AND BATTERIES MARKED WITH THIS CROSSED—OUT WHEELE BIN SYMBOL MUST NOT BE DISPOSED OF WITH NORMAL HOUSEHOLD WASTAGE, IT MUST BE COLLECTED AND DISPOSED OF SEPARATELY TO PROTECT THE ENVIRONMENT.

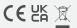

PREV. CHAPTER